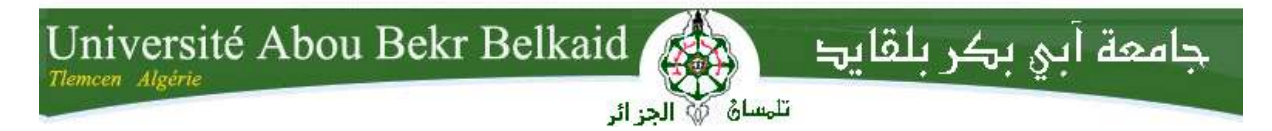

**République Algérienne Démocratique et Populaire Université Abou Bakr Belkaid– Tlemcen Faculté des Sciences Département d'Informatique**

> Mémoire de fin d'études pour l'obtention du diplôme **Licence en Informatique** *Option : Informatique Générale*

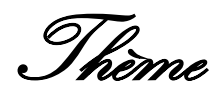

# **DEVELOPPEMENT D'UNE APPLICATION DE E-COMMERCE**

### **Réalisé par :**

- **GHAFFOUR Ayoub**
- **TAHIR Fouzi**

*Présenté le 30 Juin 2011 devant le jury composé de MM.*

- *CHOUITI Sidi Mohamed (Président)*
- *DIDI Fedoua (Encadreur)*
- *MOUAFEK Benattou (Examinateur)*
- *KHATER Maamar (Examinateur)*

Année Universitaire : 2010-2011

# **Remerciements**

*Avant tout, nous remercions DIEU le tout puissant qui nous a donné santé, courage pour réaliser ce travail.*

*Tout d'abord, nous remercions sincèrement et très chaleureusement notre encadreur M me DIDI Fedoua que nous ne remercions jamais assez, pour avoir dirigé ce travail, pour de nombreuses discussions scientifiques, pour sa simplicité d'accès, pour l'énorme*  effort dans la correction de ce mémoire, pour son soutien permanant et sans relâche, *pour sa façon à la fois sympathique et compétente et pour ses conseils et ses encouragements durant toute la période de son enseignement et son encadrement.*

*Nos gratitudes s'adressent également à l'ensemble des enseignants du département de l'Informatique, université de Tlemcen qui ont contribué à notre formation dans cette filière.* 

*Enfin, nos gratitudes s'adressent également à tous ceux qui nous ont aidés de près ou de loin à achever ce modeste travail.*

## **Dédicaces**

*A mes très chers parents qui n'ont jamais cessé de m'aider et m'encourager durant tout mon parcours et qui m'ont permis d'être aujourd'hui ce que je suis,*

*A la mémoire de mes grands-parents qui ont voulu que je réussisse,*

*A mes chers frères Taha Yacine et Abdelghafour,*

*A mes tantes, oncles, cousins, cousines et tous les membres de ma grande et aimable famille qui m'ont toujours soutenu et poussé à donner le meilleur de moi-même,*

*A mon binôme Fouzi avec qui j'ai appris tellement de choses et que je remercie d'avoir été patient et collaboratif,*

*A tous mes amis, qu'ils m'excusent de ne pas pouvoir les citer au risque d'oublier quelqu'un, je vous dis MERCI pour tous les moments inoubliables qu'on a passé ensemble durant ces trois années,*

*A tous ceux qui me sont chers,*

Ayoub.

# **Dédicaces**

*A mes chers parents qui ont toujours été présents pour moi et qui m'ont toujours soutenu dans ma vie,*

*A mes deux sœurs Souad et Meriem, et trois frères Sidi Mohammed, Abdelkader et Fethi. Je leurs souhaite beaucoup de réussite dans la vie,*

*A mon ami et binôme Ayoub sans qui tout ce projet n'aurai jamais existé, avec qui j'ai passé des moments inoubliables et que je remercie d'avoir été patient et collaboratif en étant aussi un grand professeur,*

*A tous mes très nombreux amis, et anciens collègues que je ne pourrai pas tous vous citer sinon ça prendrait une page entière de noms, merci de m'avoir soutenu et aidé quand j'en avais besoin.*

*A tous ceux qui sont chers à moi,*

Fouzi.

<span id="page-4-0"></span>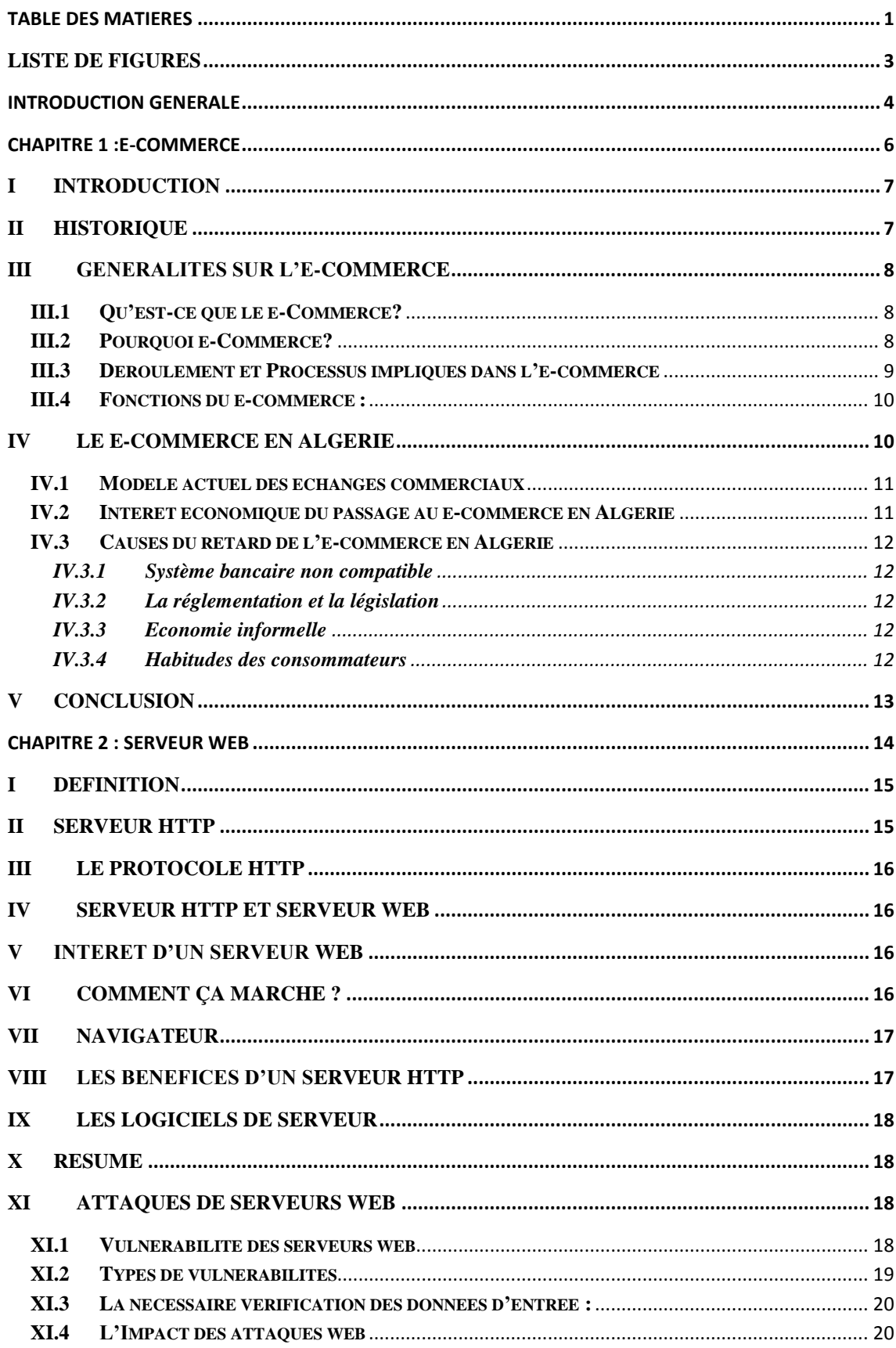

# Table des matières

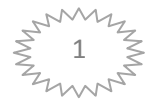

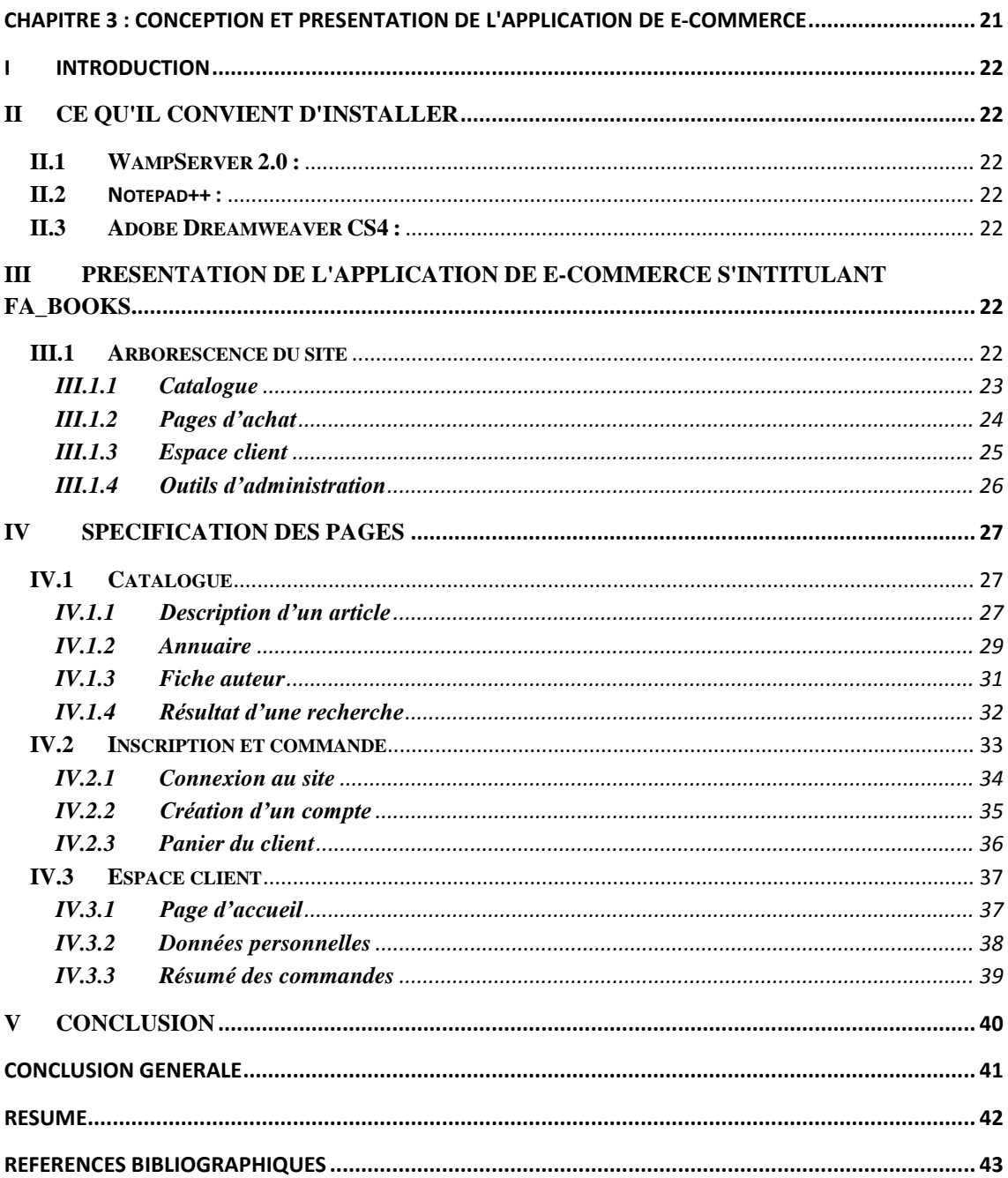

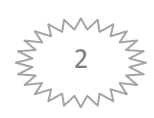

# **LISTE DE FIGURES**

<span id="page-6-0"></span>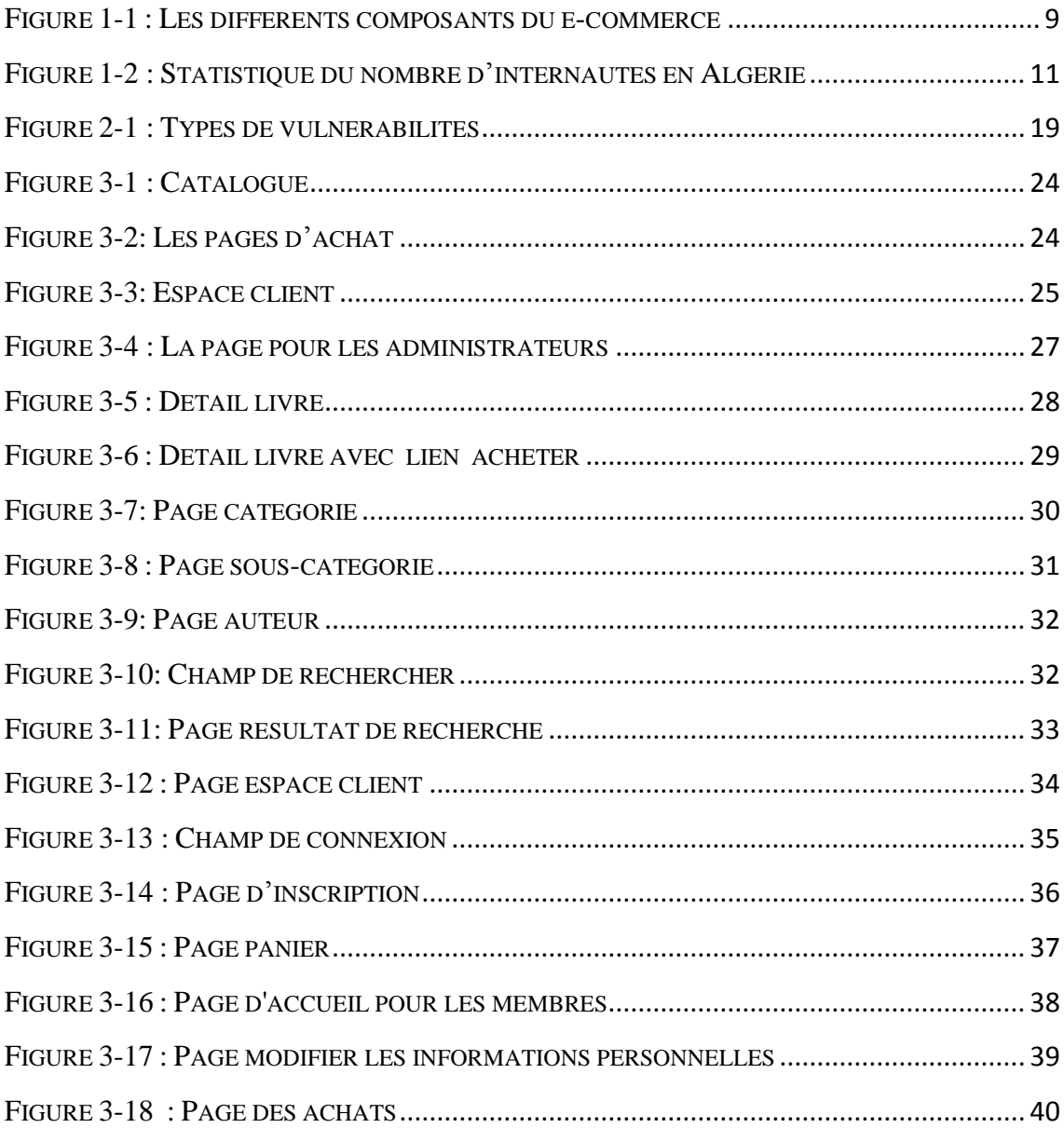

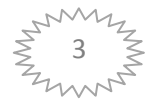

## Introduction générale

<span id="page-7-0"></span>Quarante pour cent, ce chiffre représente la croissance du chiffre d'affaires des entreprises effectuant de la vente de produit ou de service en ligne entre 2004 et 2005 selon la FEVAD (Fédération de Vente à Distance). Tous les principaux secteurs d'activité portent cette croissance. A titre d'exemple et pour la même période, les ventes de voyages et loisirs ont crus de 45%, suivis par les ventes aux professionnels (41%). La vente aux particuliers a quant à elle crue de 35% (dont 25% de croissance dans le cadre de la vente de produit IT).

L'impact économique du «commerce électronique» ne concerne pas les seules entreprises du secteur : toutes les entreprises sont concernées au travers des évolutions de la concurrence, des transformations de leurs relations avec leurs clients, fournisseurs et autres partenaires, de la réorganisation de leurs chaînes d'approvisionnement ou encore de leurs méthodes de conception et de production.

La croissance des marchés d'Internet se poursuit donc et les positions des acteurs se stabilisent. Cependant il n'y a que très peu d'acteurs qui profitent de cette croissance.

Le constat confirme une forte tendance d'une part à la restriction des E-resellers ayant une place forte et d'autre part un phénomène de concentration entre ces mêmes Eresellers ou même encore avec les acteurs de la grande distribution. Citons ici plusieurs exemples: Alapage.com (filiale du groupe France Télécom) vient de s'octroyerle site TopAchat.com, le groupe Casino a parmi ses filiales le site de vente en ligne Cdiscount.com, le groupe Fotovista dans lequel nous retrouvons Pixmania vient de voir arriver à hauteur de 75% dans son capital le groupe anglais DSG Dixxons (PC City). Ces exemples confirment aussi le réel engouement pour le commerce en ligne de la part d'acteurs majeurs de la distribution.

Cet avènement d'Internet et son utilisation comme canal de distribution (le Ecommerce) pour les activités commerciales permettent aux constructeurs d'élargir leur spectre de distribution. Par ailleurs, faire du E-commerce ne se limite pas à ouvrir une page web. Les compétences pour se développer dans ce secteur d'activités doivent être acquises dans la durée AMAMI M. ; ROWE F. (2001).

L'intérêt de ce mémoire résulte donc dans cette opportunité d'augmenter son volume de ventes à travers un nouveau canal de distribution. Cependant, pour pouvoir réaliser ces

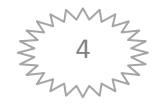

ventes, il s'agit de comprendre le mieux possible les préoccupations de ces acteurs de la distribution.

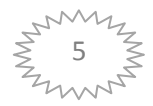

# <span id="page-9-0"></span>CHAPITRE 1 :E-COMMERCE

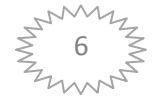

Chapitre1 **E-COMMERCE** 

#### <span id="page-10-0"></span>**I Introduction**

Aujourd'hui, la plupart des entreprises du commerce au détail, s'adaptent progressivement au commerce électronique via l'internet. Pour les grandes entreprises de la vente à distance, le réseau informatique complète le courrier et le mobile. Il leur permet une relation plus interactive avec le client. Personnaliser cette relation est aussi une motivation pour les entreprises traditionnelles du commerce en magasin, qui misent sur l'image favorable du web auprès des consommateurs. Le commerce en ligne est également le fait de petites entreprises créées spécifiquement pour exercer cette activité.

Les détaillants attendent du commerce électronique une augmentation de la clientèle et du chiffre d'affaire mais craignent une augmentation de la concurrence. [1]

#### <span id="page-10-1"></span>**II Historique**

Les débuts et l'évolution du e-commerce sont liés avec l'évolution d'Internet. Depuis quelques années, le secteur de l'Internet enregistre des chiffres de croissance impressionnants.

Au tout début, Il y'avait un manque d'autorité capable de définir des règles et des sanctions, ce qui a laissé apparaître une certaine forme d'anarchie sur Internet et a largement freiné le développement d'activités commerciales sur ce réseau. Il y avait également d'autres facteurs expliquant le retard de l'arrivée du e-commerce, prenant comme exemple, la langue principale dans les débuts de l'Internet, était l'anglais, l'ergonomie et le graphisme étaient très poussés mais aussi, l'esprit des principaux acteurs d'Internet, dans les années 80 et 90 étaient orientés vers le partage gratuit et libre de l'information. Esprit, là encore, peu compatible avec des activités commerciales.

Depuis l'ouverture du réseau au grand public et la généralisation des accès à Internet ont complètement contrecarré ces facteurs de ralentissement. Même si l'esprit de gratuité de l'information est toujours présent, ce changement devait se faire. Le réseau ne pouvait continuer à accueillir un nombre d'utilisateurs toujours plus nombreux sans mettre en place un modèle économique viable. Le coût des équipements et des infrastructures de télécommunication ne pouvait être financé que par les seuls abonnements versés aux fournisseurs d'accès à Internet. [2]

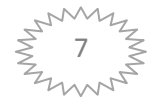

Le Lancement des activités commerciales sur Internet est apparu vers le milieu des années 90. Et Il n'en demeure pas moins que, le commerce interentreprises a constitué en l'an 2000 plus de 80% des échanges commerciaux électroniques. Au total il a été estimé que le chiffre d'affaire du commerce électronique représente la somme de 40 Milliards de dollars en 2000 selon une étude de l'époque. La naissance et le développement de l'e-commerce sont liés à des évolutions technologiques du réseau Internet, en général le développement de la vente à distance est lié à l'évolution même de la couverture de ce réseau sur la société. [1]

#### <span id="page-11-0"></span>**III Généralités sur l'e-commerce**

Nous allons voir quelques définitions et généralités sur le e-commerce :

#### <span id="page-11-1"></span>**III.1 Qu'est-ce que le e-Commerce?**

Selon la définition de l'encyclopédie, On appelle Commerce électronique ou e-Commerce ou le e-business l'utilisation d'un média électronique pour la réalisation de transactions commerciales et l'échange de biens et de services entre deux entités sur les réseaux informatiques. La plupart du temps il s'agit de la vente de produits à travers le réseau internet, mais le terme de e-Commerce englobe aussi le commerce interentreprises ou l'on utilise des réseaux de type E.D.I (Échange de données informatisées). Il y'a aussi des transactions électroniques sur les réseaux téléphoniques qu'on appelle le M-commerce (mobile commerce). [3]

#### <span id="page-11-2"></span>**III.2 Pourquoi e-Commerce?**

Grâce à sa flexibilité, sa large diffusion et au fait qu'une boutique en ligne est ouverte 24h/24 tous les jours de l'année, le commerce électronique devient chaque jour un outil de vente plus important aux yeux des entreprises modernes. Même les entreprises les plus traditionnelles exploitent désormais Internet afin de stimuler leurs ventes et se lancent dans l'aventure du commerce électronique.

Au fil des nouvelles technologies, les sites de ventes en ligne possèdent des systèmes de paiements de plus en plus sécurisés. Les sites e-commerces étant de plus en plus contraints à une plus grande transparence quant à la non-diffusion des informations personnelles de leurs clients. Les lignes hautes débit se sont démocratisées, et il est maintenant possible de recevoir un certain trafic à moindre coût. Grâce aux médias

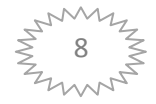

présents sur internet, les internautes sont mieux informés du risque totalement inexistant de commander des produits en ligne, et encore bien d'autres raisons…

Le prix est plus attractif sur Internet car les frais de fonctionnement sont moindres, (pas d'employé pour votre showroom, etc.…). La comparaison des prix de chacun des marchands peut se faire très rapidement par le biais de comparateurs de prix. Les délais de livraison proposés sont très courts (48 heures au max). Les produits peuvent désormais être réservés avant leur date de commercialisation officielle, etc. [4]

### <span id="page-12-0"></span>**III.3 Déroulement et Processus impliqués dans l'e-commerce**

Le e-Commerce, et dans une plus large mesure le e-business, impliquent un grand nombre de processus : navigation à la commande, gestion de la commande à l'envoidu produit, du service après-vente au traitement des avis des clients, toutes ces étapes sont cruciales pour une société de e-Commerce.

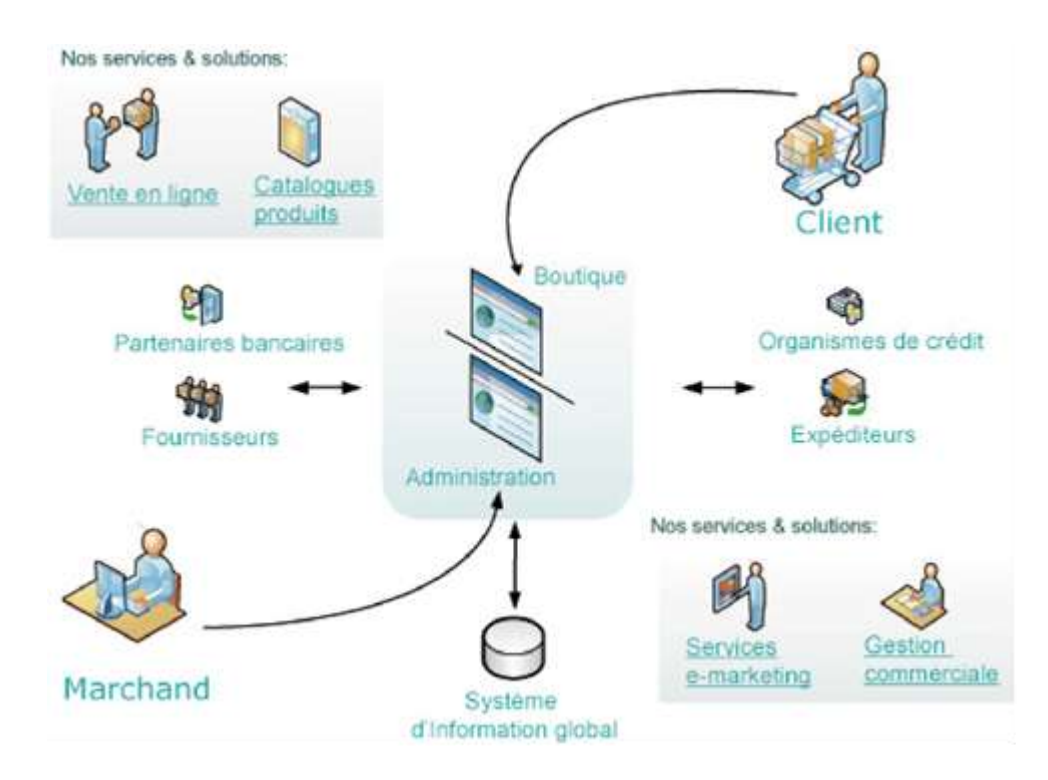

**Figure 1-1 : Les différents composants du e-commerce**

<span id="page-12-1"></span>Pour qu'un client accède à un site de vente en ligne il faut d'abord qu'il le trouve : le référencement est si important qu'il est même devenu le nouveau nerf de la guerre sur internet. Une fois sur le site, le client devra à la fois trouver le site agréable et fonctionnel: s'il ne trouve pas ce qu'il cherche en quelques clics, le client ira ailleurs.

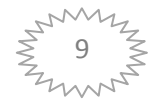

Avec les nouvelles technologies, le client sait en permanence où en est sa commande : l'étape de la logistique est l'une des plus déterminantes de l'opinion du client…

Toutes ces étapes résument parfaitement la philosophie d'une solution e-Commerce : prendre en compte tous les processus d'une commande pour pouvoir booster un chiffre d'affaires.

Donc les transactions de commerce électronique se déroulent généralement comme suit: un acheteur consulte un catalogue en ligne, commande un article ou un service et fournit ses informations de carte de crédit ainsi qu'une adresse de livraison. Le vendeur vérifie ensuite les informations du moyen de paiement, traite la commande et s'occupe de la livraison. [6]

#### <span id="page-13-0"></span>**III.4 Fonctions du e-commerce :**

Les principales fonctions du e-commerce sont :

- Inscription et validation des clients et utilisateurs (gestion des profils)
- Obtention d'un devis.
- Conseil et catalogue électronique.
- Gestion du panier, commandes et achat en ligne.
- Gestion des stocks en temps réel (tableau de bord).
- Paiement en ligne.
- Suivi de la livraison.
- Service après-vente en ligne.

#### <span id="page-13-1"></span>**IV Le E-Commerce en Algérie**

Si on veut procéder par achat en ligne il faudra avoir une connexion internet et pour l'instant certains critères indiquent que l'Algérie est en train de se brancher aux autoroutes de l'information. La vitesse de propagation d'Internet ne cesse d'augmenter mais très lentement. Sur un total de 35 millions d'habitants, l'Algérie compte pour l'année 2010 seulement 600 000 utilisateurs disposant de leurs propres connexions internet. [1]

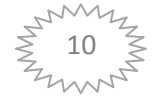

#### Statistiques du nombre d'internautes en Algérie

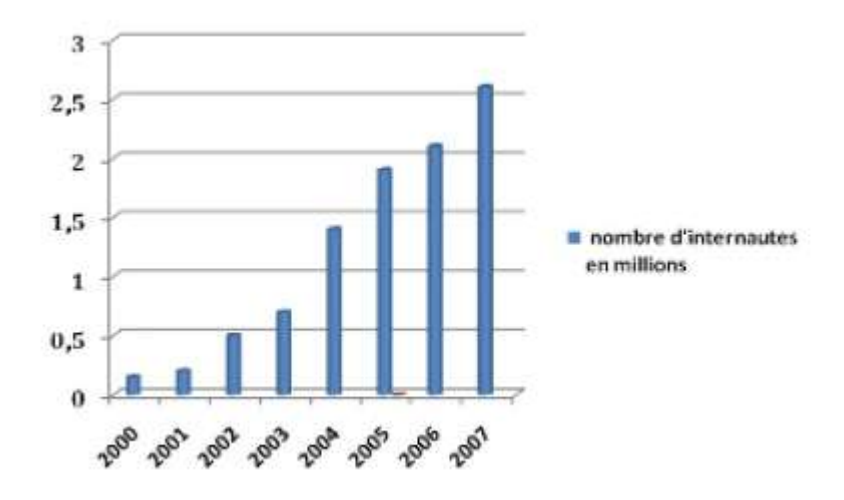

**Figure 1-2 : Statistique du nombre d'internautes en Algérie**

<span id="page-14-2"></span>Tout le monde est d'accord sur le niveau du « retard algérien » en Internet et surtout le commerce électronique, ce qui provoque l'existence d'un consensus sur les conséquences qu'aurait, à terme, un tel retard. Outre la marginalisation de l'Algérie dans les activités liées aux technologies de l'information un trop grand attentisme pénaliserait les entreprises algériennes. A commencer bien sûr par les entreprises commerciales.

#### <span id="page-14-0"></span>**IV.1 Modèle actuel des échanges commerciaux**

Les échanges commerciaux en Algérie se font toujours d'une manière tout à fait traditionnelle, le consommateur ou le demandeur est toujours contraint de se déplacer jusqu'au lieu du commerce (de la vente) pour pouvoir faire une commande ou acheter une marchandise et c'est le cas sur tous les niveaux commerciaux : grand public et Interentreprises. Ce mode de transactions a souvent constitué un obstacle aux déroulements des transactions commerciales interentreprises (B to B). Ces freins sont généralement dus aux retards qui peuvent avoir lieu pendant le transport de la marchandise ou bien pour des raisons de factures non réglées ou d'une mauvaise gestion de stock.

#### <span id="page-14-1"></span>**IV.2 Intérêt économique du passage au e**-**commerce en Algérie**

- Faciliter l'accès des PPME aux informations sur les marchés étrangers.
- Renforcer la capacité exportatrice des entreprises algériennes et intégrer le marché international.

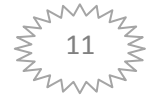

- Baisse des coûts.
- Augmenter la concurrence.
- Diversification des produits et services offerts aux clients.
- Atteindre des besoins non satisfaits par la voie traditionnelle.
- $\bullet$  L'adhésion à l'organisation mondiale du commerce (OMC).

## <span id="page-15-0"></span>**IV.3 Causes du retard de l'e-commerce en Algérie IV.3.1 Système bancaire non compatible**

- <span id="page-15-1"></span>1. Système miné par la corruption et la fraude.
- 2. Système de paiement traditionnel.
- 3. Retard dans la transmission.
- 4. Insécurité des transactions.
- 5. Le réseau d'accès à internet algérien catastrophique, souffrant de coupures fréquentes, d'un débit trop bas et d'un cout élevé par rapport aux prestations fournies
- 6. Un manque de soutien de l'état pour promouvoir les TIC dans le grand public
- 7. Un manque dans les compétences

#### **IV.3.2 La réglementation et la législation**

<span id="page-15-2"></span>L'Algérie n'a toujours pas légiféré dans le domaine d'Internet. Ce vide juridique se fait de plus en plus ressentir et peut causer des dommages d'ordre économique, juridique et social... Les règles concernent les transactions électroniques, propriétés intellectuelles et les mineurs.

#### **IV.3.3 Economie informelle**

<span id="page-15-3"></span>En Algérie, le secteur informel est très influant, mis à part, le secteur des hydrocarbures. En ce qui concerne le commerce, l'informel représente 60 % du marché national, soit 1,8 millions de marchands clandestins contre 1,2 millions de commerçants régularisés.[7]

#### **IV.3.4 Habitudes des consommateurs**

<span id="page-15-4"></span>Les habitudes du consommateur algérien constituent un sérieux obstacle au développement du commerce électronique. Elles sont caractérisées par :

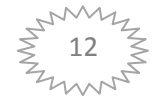

• L'usage du commerce à proximité et l'habitude de fréquenter un magasin et faire confiance au gérant.

• Les traditions sociotechniques telles que : relation à la modernité, aisance et confiance dans l'argent numérique notamment, sont quasiment inexistantes.

• Le degré d'acceptation du risque vis-à-vis de la perte ou du vol de la carte de paiement électronique est très minime.

#### <span id="page-16-0"></span>**V Conclusion**

Le passage au commerce électronique constitue un vrai moteur de relance pour l'économie algérienne. Son introduction devient de plus en plus nécessaire et urgente vu la situation commerciale hyper développée dans le monde et son implantation va permettre aux entreprises nationales de s'engager dans le marché internationale.

Pour notre part, nous allons essayer d'élaborer une application de commerce électronique sous forme de Boutique en ligne (site marchand) afin de répondre aux besoins des types d'échanges « B to B» $\&$ « B to C».

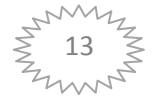

# <span id="page-17-0"></span>CHAPITRE 2 : SERVEUR WEB

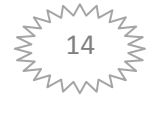

#### <span id="page-18-0"></span>**I Définition**

Un serveur Web peut être :

- un ordinateur tenant le rôle de serveur informatique sur lequel fonctionne un logiciel serveur HTTP ;
- le serveur HTTP lui-même ;
- un ensemble de serveurs permettant le fonctionnement d'applications Web.

Le plus souvent, un serveur Web fait fonctionner plusieurs logiciels qui fonctionnent en parallèle. On retrouve la combinaison Apache (serveur HTTP), MySQL (serveur de base de données) et PHP, tous libres.

Sous Linux, cette combinaison s'appelle LAMP sigle de (Linux, Apache, MySQL, PHP); sous Windows, WAMP (Windows, Apache, MySQL, PHP); et sous Mac, MAMP (Macintosh, Apache, MySQL, PHP).

La plupart des ordinateurs utilisés comme serveur Web sont reliés à Internet et hébergent des sites Web du World Wide Web. Les autres serveurs se trouvent sur des intranets et hébergent des documents internes d'une entreprise, d'une administration. [8]

### <span id="page-18-1"></span>**II Serveur HTTP**

- Un serveur http soit HyperText Transfer Protocol est un serveur doté d'un logiciel permettant de rendre accessible des pages au format html (HyperText Markup Langage), ou XML (X Markup Langage), à un ou plusieurs ordinateurs par l'intermédiaire d'un réseau, cela en utilisant un protocole de communication nommé http. [9]
- HTTP est un logiciel qui, lorsqu'il est installé sur une machine reliée à Internet, permet à tout utilisateur d'Internet de se connecter sur cette machine avec un client HTTP tel que Netscape Navigator ou NCSA Mosaic et d'obtenir des informations, en particulier des documents HTML.

On parle de serveur HTTP parce que leur rôle est de répondre à des requêtes et d'envoyer des pages d'information en utilisant le protocole HTTP (HyperText Transfer Protocol). [10]

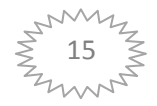

Chapitre2 SERVEUR WEB

### <span id="page-19-0"></span>**III Le protocole HTTP**

Le protocole HTTP (HyperText Transfer Protocol) est le protocole le plus utilisé sur Internet depuis 1990. La version 0.9 était uniquement destinée à transférer des données sur Internet (en particulier des pages Web écrites en HTML. La version 1.0 du protocole (la plus utilisée) permet désormais de transférer des messages avec des en-têtes décrivant le contenu du message en utilisant un codage de type MIME.

Le but du protocole HTTP est de permettre un transfert de fichiers (essentiellement au format HTML) localisés grâce à une chaîne de caractères appelée URL entre un navigateur (le client) et un serveur Web (appelé d'ailleurs httpd sur les machines UNIX). [11]

### <span id="page-19-1"></span>**IV Serveur HTTP et serveur Web**

Un ordinateur sur lequel fonctionne le protocole HTTP est appelé serveur Web. Le terme « serveur Web » peut aussi désigner le serveur HTTP (le logiciel) lui-même. Les deux termes sont utilisés pour le logiciel car le protocole HTTP a été développé pour le Web et les pages Web sont en pratique toujours servies avec ce protocole. D'autres ressources du Web comme les fichiers à télécharger ou les flux audio ou vidéo sont en revanche fréquemment servis avec d'autres protocoles.

Le serveur HTTP le plus utilisé est apache HTTP server qui sert environ 60% des sites web en 2007 selon Netcraft. [13]

### <span id="page-19-2"></span>**V Intérêt d'un serveur web**

Nous pouvons dire que l'intérêt du serveur http est de permettre la visualisation de pages présentes sur un ordinateur, dit ordinateur serveur, par une quantités importante ou non d'ordinateurs, dits ordinateurs clients, de manière simultanée ou non. Tous les ordinateurs clients doivent être, soit en réseau local sur le même réseau que le serveur, soit relié à Internet (réseau mondial), de manière à pouvoir communiquer avec l'ordinateur serveur.

### <span id="page-19-3"></span>**VI Comment ça marche ?**

L'information fournie par le serveur http fait toujours suite à une demande de la part d'un ordinateur client distant (cela en utilisant le protocole tcp-ip et le réseau).

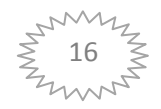

L'ordinateur serveur peut simplement transmettre du code html (c'est à dire le contenu d'un fichier ayant l'extension .html) mais aussi d'autre type de code, par exemple du javascript, ou java qui eux devront s'exécuter à l'aide de composants additionnels au navigateur sur les ordinateurs clients. Notons aussi que les images des pages html sont transmises par le serveur.

Par ailleurs, le serveur peut aussi à l'aide d'un interpréteur transformer un fichier d'un langage vers un code html. Ainsi le serveur rend accessible des pages en les ayant transformées au préalable (on parle alors d'exécution à la volée).

Une fois la demande reçue, l'ordinateur serveur répond en envoyant les informations demandées, celles-ci sont identifiées par l'adresse URL (Uniform Resource Locator) saisie par l'utilisateur et envoyée par le navigateur. Si l'adresse URL est incorrecte et ne correspond à aucune page, un message souvent en anglais alerte l'utilisateur.

#### <span id="page-20-0"></span>**VII Navigateur**

Le navigateur est la fenêtre privilégiée d'affichage d'informations. En tapant localhost dans le champ d'adresse URL de celui-ci, on fait une demande au serveur http dans le cas où l'ordinateur sur lequel on se place en comporte un (le nom « localhost » peut être changé dans le paramétrage du serveur, en général). En effet, l'ordinateur serveur et client se confondent dans ce cas particulier.

Sinon, la plupart du temps, l'ordinateur client doit à l'aide de son navigateur interroger l'ordinateur serveur qui est distinct, l'utilisateur doit taper par exemple http://www.nom\_du\_site.net, dans le champ d'adresse URL destiné à l'appel d'informations. L'information demandée se trouve sur un serveur unique (une adresse correspond à un ordinateur serveur et un seul). [9]

#### <span id="page-20-1"></span>**VIII Les Bénéfices d'un serveur HTTP**

Les bénéfices tirés de la mise en œuvre de son propre serveur HTTP sont multiples. Tout d'abord, si l'organisation ne dispose encore d'aucun serveur web, on doit choisir entre faire héberger le service web chez un prestataire ou alors installer son propre serveur web.

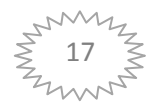

Dans tous les cas, les possibilités offertes à l'administrateur d'un serveur WWW sont bien plus larges que celles de la personne qui se contente d'écrire quelques pages HTML et de les placer sur un serveur géré par quelqu'un d'autre.[12]

### <span id="page-21-0"></span>**IX Les Logiciels de serveur**

Les serveurs HTTP les plus utilisés sont :

- Apache HTTP Server
- Internet Information Services (IIS)
- Sun Java System Web
- Zeus Web Server
- Lighttpd
- Nginx [13]

#### <span id="page-21-1"></span>**X Résumé**

En résumé le serveur http ou ordinateur serveur est le transmetteur d'informations d'un endroit donné, souvent situé sur l'ordinateur serveur lui-même, vers tous les ordinateurs clients qui en font la demande.

### **XI Attaques de serveurs web**

### <span id="page-21-3"></span><span id="page-21-2"></span>**XI.1 Vulnérabilité des serveurs web**

Les premières attaques réseau exploitaient des vulnérabilités liées à l'implémentation des protocoles de la suite TCP/IP. Avec la correction progressive de ces vulnérabilités, les attaques se sont décalées vers les couches applicatives et en particulier le web, dans la mesure où la plupart des entreprises ouvrent leur système pare-feu pour le trafic destiné au web.

Le protocole HTTP (ou HTTPS) est le standard permettant de véhiculer les pages web par un mécanisme de requêtes et de réponses (sécurisé). Utilisé essentiellement pour transporter des pages web informationnelles (pages web statiques), le web est rapidement devenu un support interactif permettant de fournir des services en ligne. Le terme d'« application web » désigne ainsi toute application dont l'interface est accessible à travers le web à l'aide d'un simple navigateur. Devenu le support d'un certain nombre de technologies (SOAP, Javascript, XML RPC, etc.), le protocole HTTP possède désormais un rôle stratégique certain dans la sécurité des systèmes d'information.

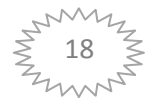

Dans la mesure où les serveurs web sont de plus en plus sécurisés, les attaques se sont progressivement décalées vers l'exploitation des failles des applications web.

Ainsi, la sécurité des services web doit être un élément pris en compte dès leur conception et leur développement.

#### <span id="page-22-0"></span>**XI.2 Types de vulnérabilités**

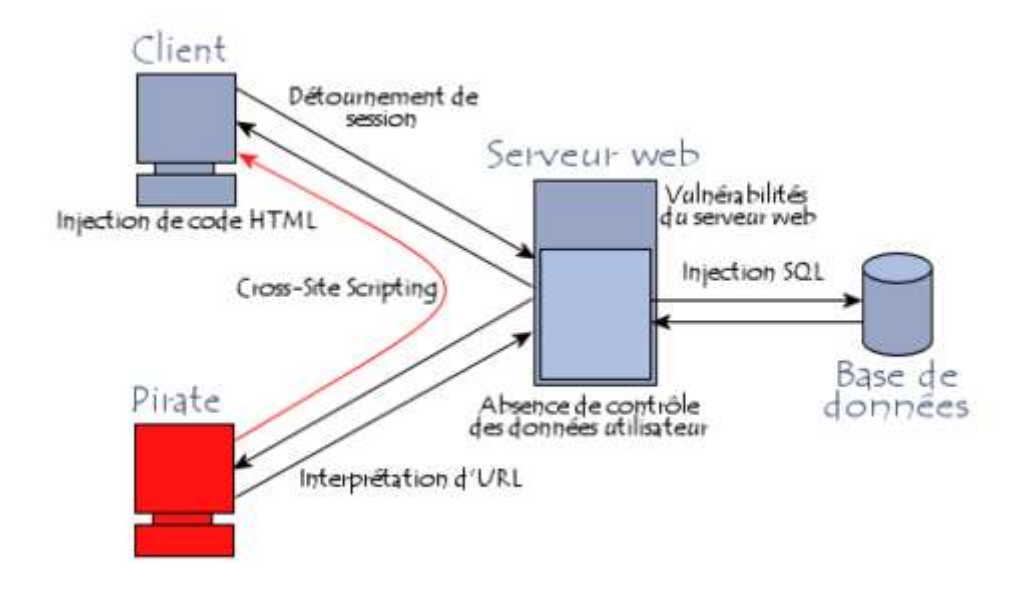

**Figure 2-1 : Types de vulnérabilités**

<span id="page-22-1"></span>Les vulnérabilités des applications web peuvent être catégorisées de la manière suivante:

- Vulnérabilités du serveur web. Ce type de cas est de plus en plus rare car au fur et à mesure des années les principaux développeurs de serveurs web ont renforcé leur sécurisation.
- Manipulation des URL, consistant à modifier manuellement les paramètres des URL afin de modifier le comportement attendu du serveur web.
- Exploitation des faiblesses des identifiants de session et des mécanismes d'authentification.
- Injection de code HTML et Cross-Site Scripting.
- Injection de commandes SQL.

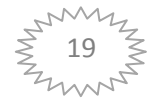

### <span id="page-23-0"></span>**XI.3 La nécessaire vérification des données d'entrée :**

Le protocole HTTP est par nature prévu pour gérer des requêtes, c'est-à-dire recevoir des données en entrée et envoyer des données en retour. Les données peuvent être envoyées de diverses façons :

- Via l'URL de la page web
- Dans les en-têtes http
- Dans le corps de la requête (requête POST)
- Via un cookie

Le principe de base à retenir d'une manière générale lors de tout développement informatique est qu'il ne faut pas faire confiance aux données envoyées par le client. Ainsi, la quasi-totalité des vulnérabilités des services web est liée aux négligences des concepteurs, ne faisant pas de vérifications sur le format des données saisies par les utilisateurs.

### <span id="page-23-1"></span>**XI.4 L'Impact des attaques web**

Les attaques à l'encontre des applications web sont toujours nuisibles car elles donnent une mauvaise image de l'entreprise. Les conséquences d'une attaque réussie peuvent notamment être une des suivantes :

- L'effacement de site web.
- Vol d'informations.
- Modification de données, notamment modification de données personnelles d'utilisateurs.
- $\bullet$  Intrusion sur le serveur web. [14]

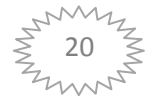

# <span id="page-24-0"></span>Chapitre [3](http://fr.wikipedia.org/wiki/%E2%85%A3) : Conception et Présentation de l'Application de ecommerce

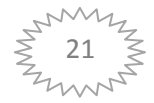

### <span id="page-25-0"></span>**I Introduction**

Avant de commencer, il faut savoir qu'on doit mettre tous les fichiers dans un même répertoire de façon à ce que le serveur Apache puisse interpréter PHP.

Dans notre cas, nous allons mettre à l'emplacement suivant: C:\wamp\www\maboutique

Il y a bien des façons de programmer en PHP et de nombreux éditeurs de texte adaptés à cette tâche.

### <span id="page-25-1"></span>**II Ce qu'il convient d'installer**

### <span id="page-25-2"></span>**II.1 WampServer 2.0 :**

Un environnement (gratuit) qui nous permettra de programmer PHP en local. <http://www.wampserver.com/>

### <span id="page-25-3"></span>**II.2 Notepad++ :**

Un éditeur de texte (gratuit aussi) qui colore automatiquement le code que l'on entre en fonction de la logique de votre langage informatique, ce qui vous permettra une relecture facile. Cette aide indispensable s'appelle la coloration syntaxique. <http://notepad-plus-plus.org/>

### <span id="page-25-4"></span>**II.3 Adobe Dreamweaver CS4 :**

Logiciel de référence pour la création web, Adobe Dreamweaver CS4 propose des outils graphiques et de programmation adaptés à l'élaboration de sites web standard et de maquettes pour les postes de travail, Smartphones, tablettes et autres terminaux. <http://www.adobe.com/fr/products/dreamweaver.html>

### <span id="page-25-5"></span>**III Présentation de l'application de e-commerce s'intitulant fa\_books.**

Notre site web marchant s'intitule « fa\_books.com » qui est spécialisé dans la vente des livres informatiques.

### <span id="page-25-6"></span>**III.1 Arborescence du site**

On peut diviser celui-ci en trois parties :

\* Les pages de catalogue présentant l'ensemble des livres disponibles dans la boutique.

Les pages d'achat permettant au client de créer un compte sur le site et d'y passer une commande.

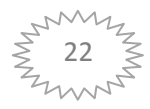

\* Enfin, l'espace client, permettant à celui-ci de revenir une fois une commande effectuée et de vérifier l'état de la livraison. On rangera également dans cette catégorie les pages permettant au client de modifier ses coordonnées.

#### **III.1.1 Catalogue**

<span id="page-26-0"></span>La section Catalogue de notre site n'est pas la plus difficile à définir, mais c'est l'une des plus importantes, puisqu'elle doit convaincre nos visiteurs de devenir des clients. Son organisation est plutôt simple :

Depuis la page d'accueil de notre boutique, qui présente plusieurs produits et catégories, nos futurs clients vont pouvoir accéder à diverses pages ou sections :

La fiche directe d'un produit, si celui-ci est mis en évidence sur la page d'accueil de notre site.

Un mini-annuaire présentant des catégories de produits simples, et ce sur deux niveaux seulement. Dans le cadre de notre librairie en ligne, le premier niveau pourrait être Bureautique, Création web, Graphisme… et le second, Word, Excel, Dreamweaver, Photoshop.

Une page de résultat de recherche affichant les différents ouvrages trouvés suite à une recherche effectuée sur la page d'accueil du site.

Une fois ces premiers liens précisés, il convient de définir également les liens qui partent de ces trois pages.

Depuis la fiche produit, on pourra accéder à plusieurs autres pages : revenir à la page d'accueil, afficher l'ensemble des ouvrages écrits par le même auteur, afficher l'ensemble des ouvrages traitant du même thème (ce qui revient à afficher de nouveau l'annuaire sur une section précise) ou effectuer une nouvelle recherche.

Depuis le mini-annuaire, on pourra accéder à la fiche détaillée d'un ouvrage. Mais également revenir à la page d'accueil ou rechercher un nouveau produit. Depuis la page de résultat de la recherche, les options seront à peu près les mêmes : fiche détaillée d'un livre, page d'accueil ou nouvelle recherche. Enfin, depuis la liste des ouvrages d'un auteur en particulier, on pourra afficher les ouvrages en question, revenir à la page d'accueil ou une fois encore effectuer une

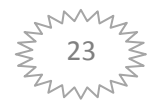

recherche.

Cette navigation, une fois schématisée, donne le résultat visible comme suit :

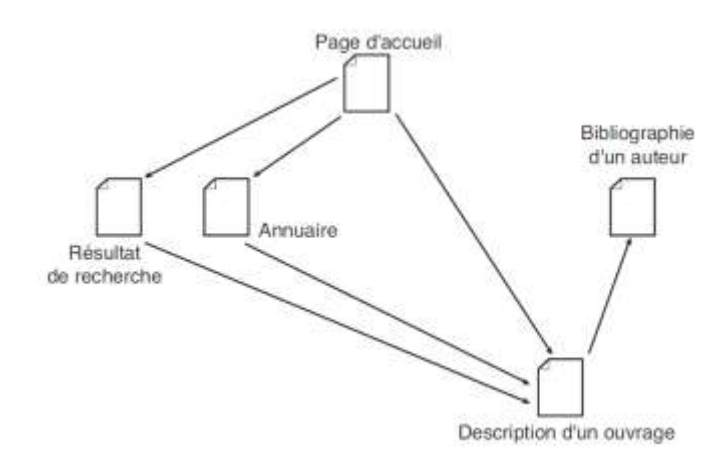

### **Figure 3-1 : Catalogue**

<span id="page-27-1"></span>D'autres pages s'ajoutent à celles listées ici : l'aide en ligne de notre boutique et les différentes informations légales nécessaires à l'ouverture d'un commerce en ligne, par exemple. Ces pages sont le plus souvent gérées de manière fixe, écrites en HTML simple et ne nécessitent pas de conception dynamique avancée.

### **III.1.2 Pages d'achat**

<span id="page-27-0"></span>La logique de ce processus est simple (voir Figure 3.2).

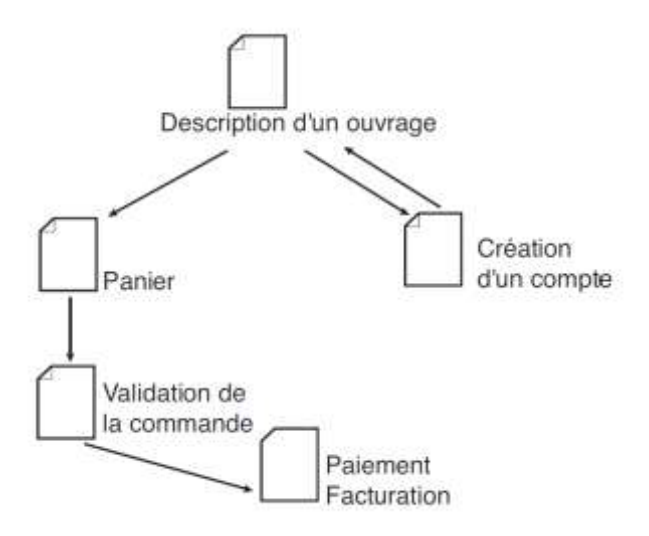

<span id="page-27-2"></span>**Figure 3-2: Les pages d'achat**

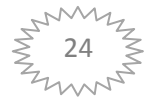

Depuis la page de description détaillée d'un ouvrage, nos visiteurs vont pouvoir devenir des clients et procéder à l'achat d'un des livres proposés. Deux options s'offrent alors aux visiteurs :

• S'ils feuillettent notre catalogue d'ouvrage en tant que simples visiteurs, ils devront alors s'identifier (s'ils sont déjà clients chez nous) ou créer un compte client pour pouvoir faire des achats. Pour cela, un formulaire de connexion leur sera proposé, ainsi qu'un lien vers la page de création des comptes client.

• Si les visiteurs sont déjà connectés à notre boutique, c'est-à-dire qu'ils ont déjà utilisé un formulaire de connexion pour remplir leur panier, un lien Acheter sera directement présent sur la page de description des ouvrages, permettant l'ajout direct du livre au panier. D'autres contrôles sont également effectués au même moment, afin de s'assurer que les clients n'ajoutent pas par inadvertance un même article plusieurs fois à leur panier.

Une fois ces étapes franchies, le client arrivera sur une page de validation de son panier (contenant l'ensemble des articles sélectionnés) et passera ensuite au paiement de sa commande.

### **III.1.3 Espace client**

<span id="page-28-0"></span> $L$ 'espace client de notre boutique en ligne est des plus simples. Il ne comprendra que trois pages (voir Figure 3.3) :

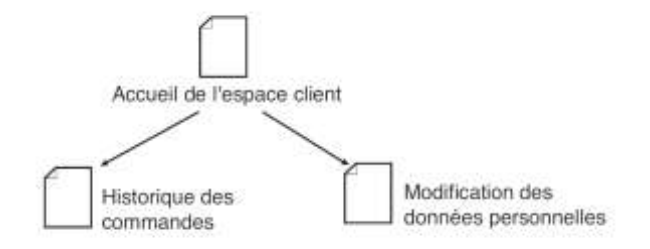

### **Figure 3-3: Espace client**

<span id="page-28-1"></span>• Une page d'accueil souhaitant par exemple la bienvenue au client sur l'espace qui lui est propre. Cette page sera accessible depuis toutes les pages de la boutique, après un formulaire d'identification identique à celui utilisé lors de l'achat d'un ouvrage sur la boutique.

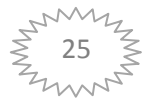

• Une page de modification des données personnelles permettant au client de changer d'adresse e-mail, d'adresse physique ou de numéro de téléphone entre deux commandes.

• Une page de suivi des commandes retraçant l'historique des commandes effectuées par une seule et même personne, quel que soit le statut de ces commandes.

Ces trois pages sont liées entre elles de manière simple : la page d'accueil permet d'accéderàchacunedes pages suivantes, celles-cipossédantunlienderetouràl'accueil de l'espace client.

#### **III.1.4 Outils d'administration**

<span id="page-29-0"></span>Reste que nous, en tant que Webmaster de cette boutique, aurons sans doute besoin de quelques informations complémentaires. Quelles sont les commandes à expédier en urgence ? Combien de clients ont passé une commande aujourd'hui ? Quel est le total de notre chiffre d'affaires du jour ? Pour répondre à ces questions, nous aurons à concevoir une interface d'administration très complète, regroupant toutes ces informations.

Les interfaces d'administration et de reporting sont souvent les grandes oubliées des spécifications de sites web. Elles sont pourtant indispensables à la bonne marche d'un site web. Dans le cadre de notre boutique, quelques pages très simples peuvent suffire :

• un formulaire d'ajout, de modification et de suppression d'ouvrages :

• un formulaire d'ajout de catégories et de sous-catégories à l'annuaire.

Ces deux pages sont une base pour l'interface d'administration de notre boutique.

Les pages d'administration ne doivent en aucun cas être liées au reste de notre boutique. Elles doivent en revanche être protégées dans leur accès par un mot de passe. Nous serons, dans tous les cas, les seuls à accéder à ces pages!

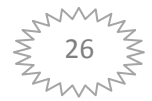

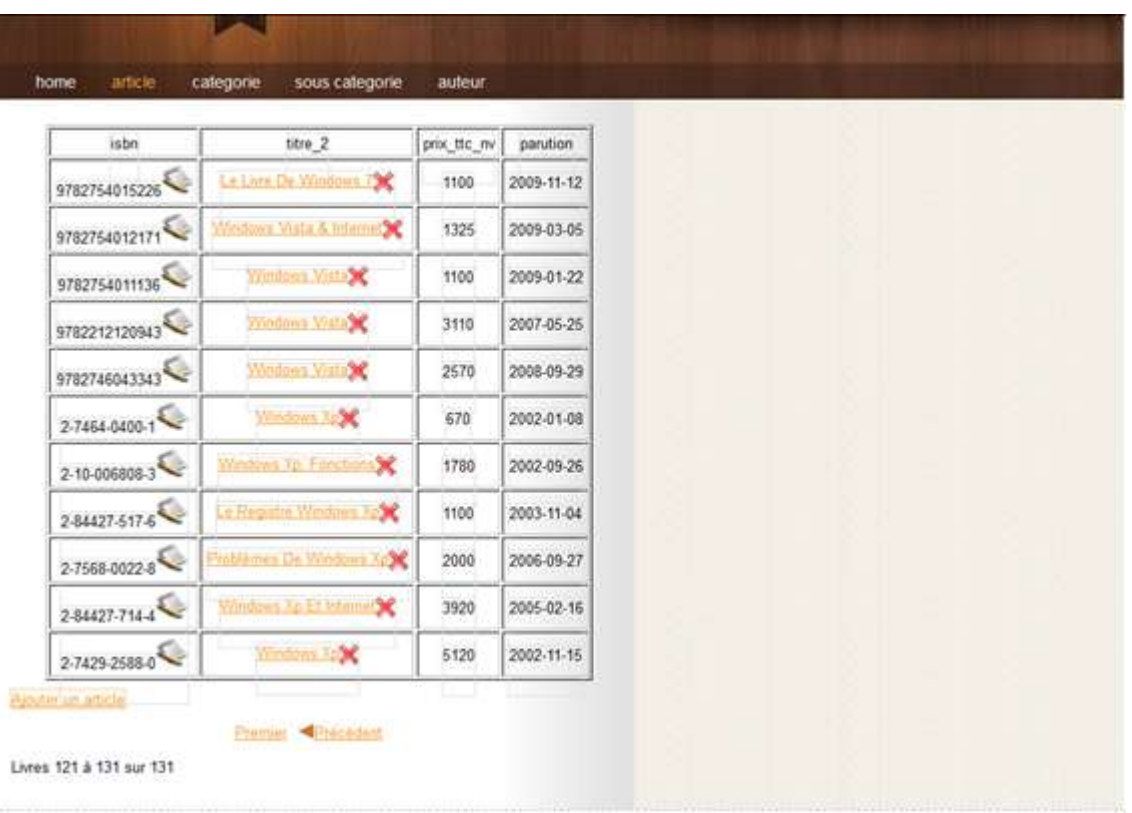

#### **Figure 3-4 : La page pour les administrateurs**

#### <span id="page-30-3"></span><span id="page-30-0"></span>**IV Spécification des pages**

#### <span id="page-30-1"></span>**IV.1 Catalogue**

Les pages de catalogue de notre site sont au nombre de quatre. Sur chacune de celles-ci, un formulaire de connexion au site est présent

#### **IV.1.1 Description d'un article**

<span id="page-30-2"></span>Vous l'avez sans doute déjà compris, la page de description d'un article est véritablement la page centrale de notre boutique. C'est celle-ci qui doit convaincre notre futur client d'acheter l'article en question. Elle doit donc contenir le maximum d'informations sur l'ouvrage qu'elle détaille: titre, auteur, prix, sommaire détaillé et résumé de l'œuvre sont un minimum.

- URL:/detail.php.
- •<title>:Auteur- Titre : achetez-le sur fa\_books.

<title> est la méta qui permet de changer le nom de la page sur laquelle se trouve notre client.

Dans la figure ci-dessous, notre page d'accueil et la présentation d'un livre avec les détails cités avant.

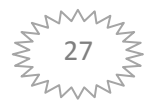

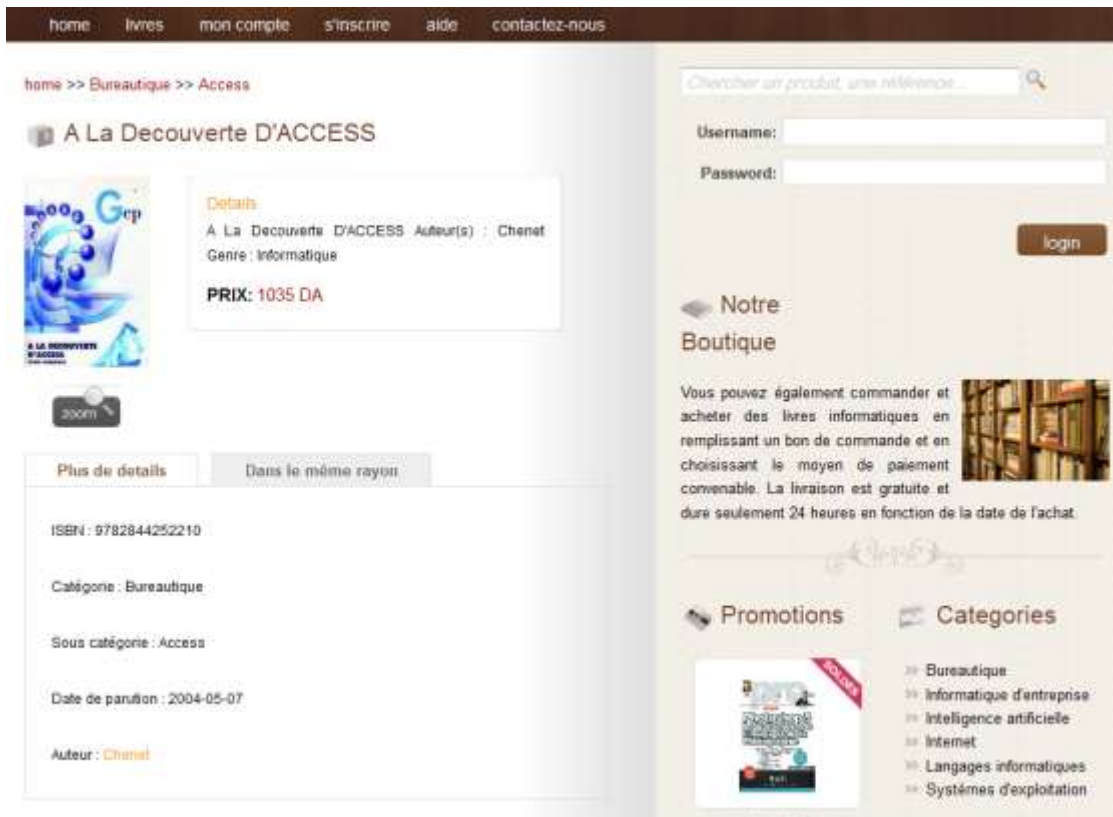

### **Figure 3-5 : Détail livre**

<span id="page-31-0"></span>Dans cette figure, on remarque que le lien pour acheter le livre n'est pas visible parce que les achats sont réservés aux clients connectés, les autres visiteurs devront alors s'identifier (s'ils sont déjà clients chez nous) ou créer un compte client. Pour cela, un formulaire de connexion leur sera proposé, ainsi qu'un lien vers la page de création des comptes client.

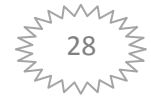

#### Chapitre3 **Application Chapitre3 Application Application**

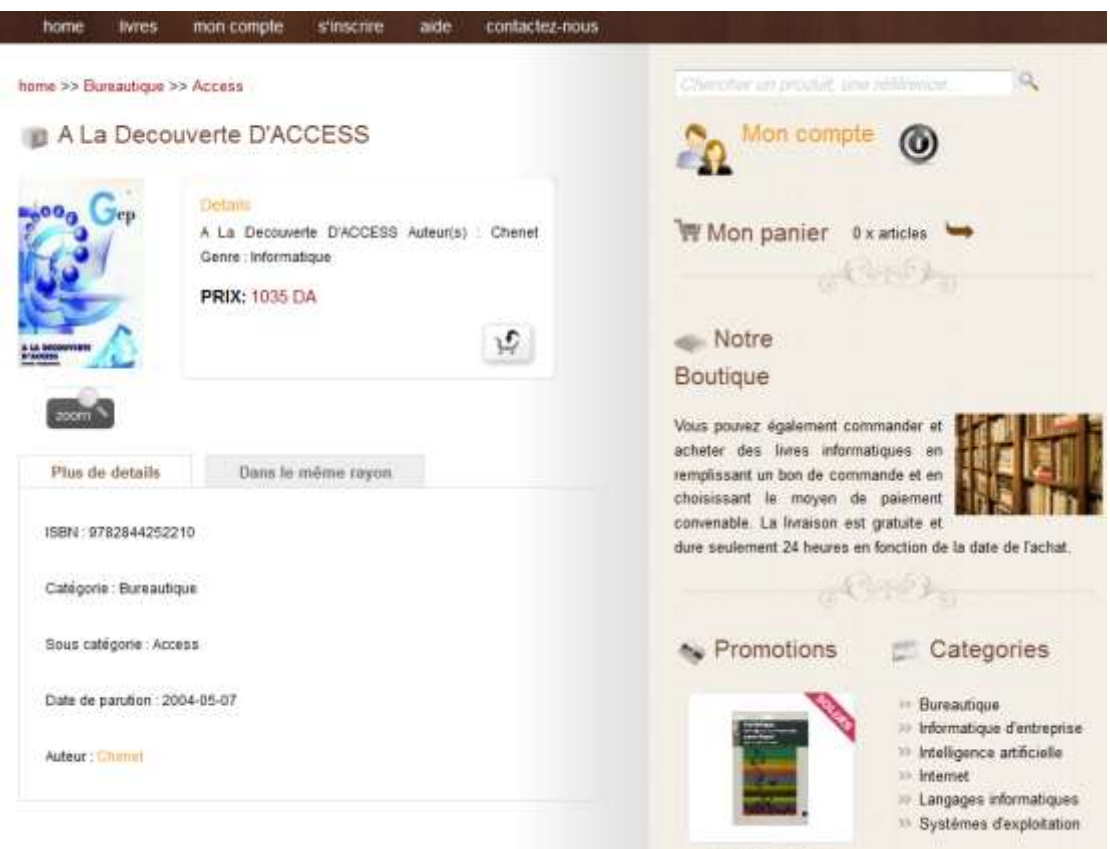

**Figure 3-6 : Détail livre avec lien acheter**

<span id="page-32-1"></span>Si les visiteurs sont déjà connectés à notre boutique, c'est-à-dire qu'ils ont déjà utilisé un formulaire de connexion pour remplir leur panier, un lien Acheter sera directement présent sur la page de description des ouvrages, permettant l'ajout direct du livre au panier. D'autres contrôles sont également effectués au même moment, afin de s'assurer que les clients n'ajoutent pas par inadvertance un même article plusieurs fois à leur panier comme on le voit dans la figure 3.6

#### **IV.1.2 Annuaire**

<span id="page-32-0"></span>L'annuaire se scinde en une page, résumant tous les thèmes disponibles dans notre boutique. Cette page détaille les catégories présentes sur un thème particulier (Access, Word... dans la catégorie Bureautique) (voir Figure 3.7).

•URL:/cat.php.

• <title>: Trouvez tous les livres sur Rubrique Annuaire sur fa\_books.

Une fois une catégorie sélectionnée par le visiteur, une page de résultat apparaît, listant les neuf premiers ouvrages traitant du sujet sélectionné. Si plus de neuf ouvrages sont

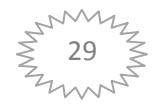

disponibles, une barre de navigation permet d'accéder aux neuf résultats suivants sur la même page (voir Figure 3.8).

<span id="page-33-0"></span>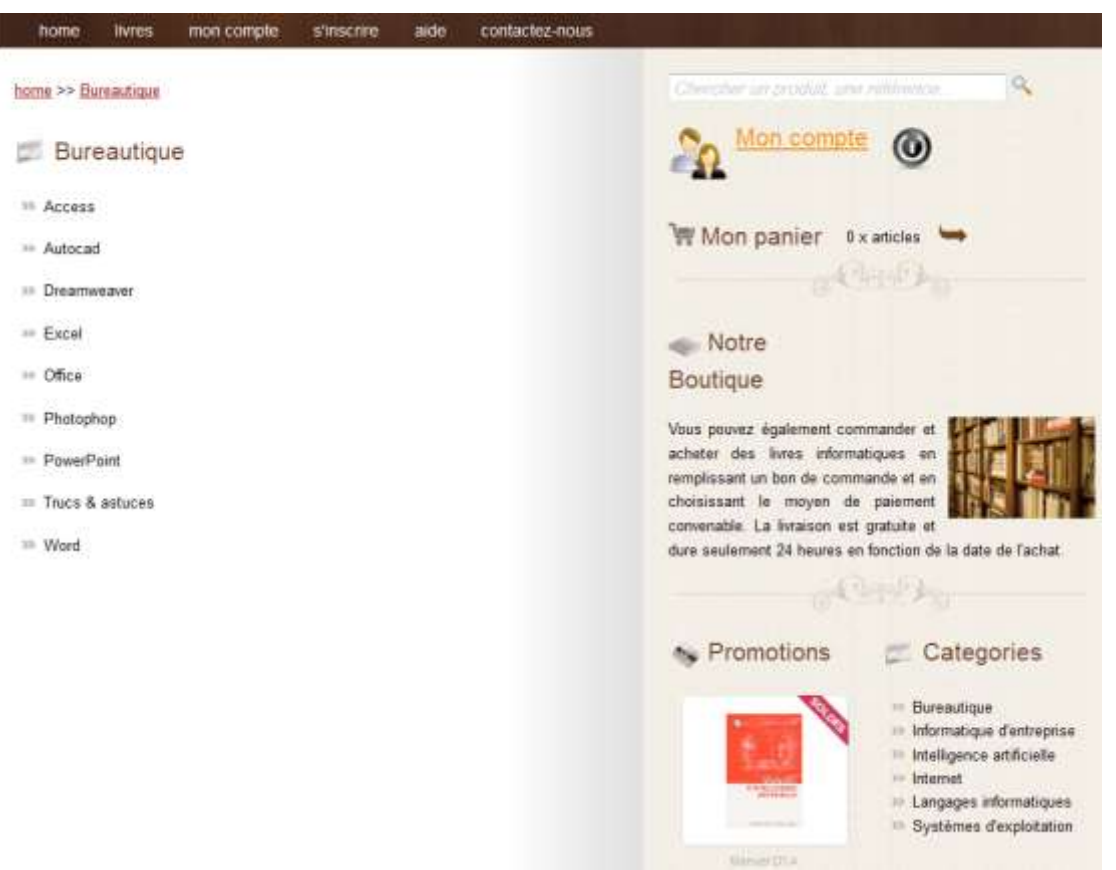

**Figure 3-7: Page catégorie**

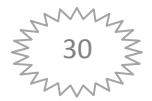

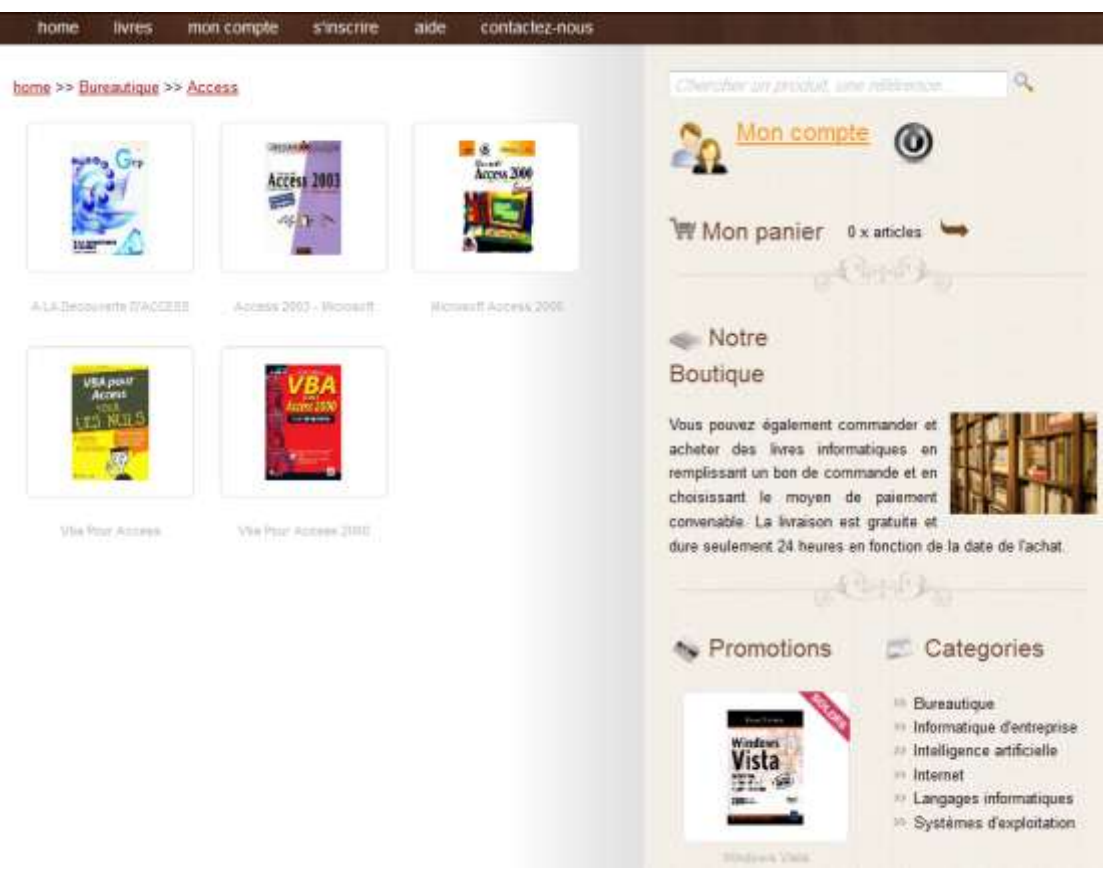

**Figure 3-8 : Page sous-catégorie**

#### <span id="page-34-1"></span>**IV.1.3 Fiche auteur**

<span id="page-34-0"></span>La liste des ouvrages par auteur s'apparente à la page de détail d'une catégorie d'annuaire. Elle liste simplement les neuf premiers ouvrages, écrits par un même auteur. De la même façon, si plus de neuf livres sont disponibles, une navigation spéciale permettra de visualiser les neuf ouvrages suivants (voir Figure 3.9).

- •URL:/auteur.php.
- <title>: Trouvez tous les livres de Auteur sur fa\_books.

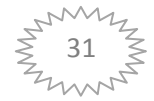

#### Chapitre3 **Application Chapitre3 Application Application**

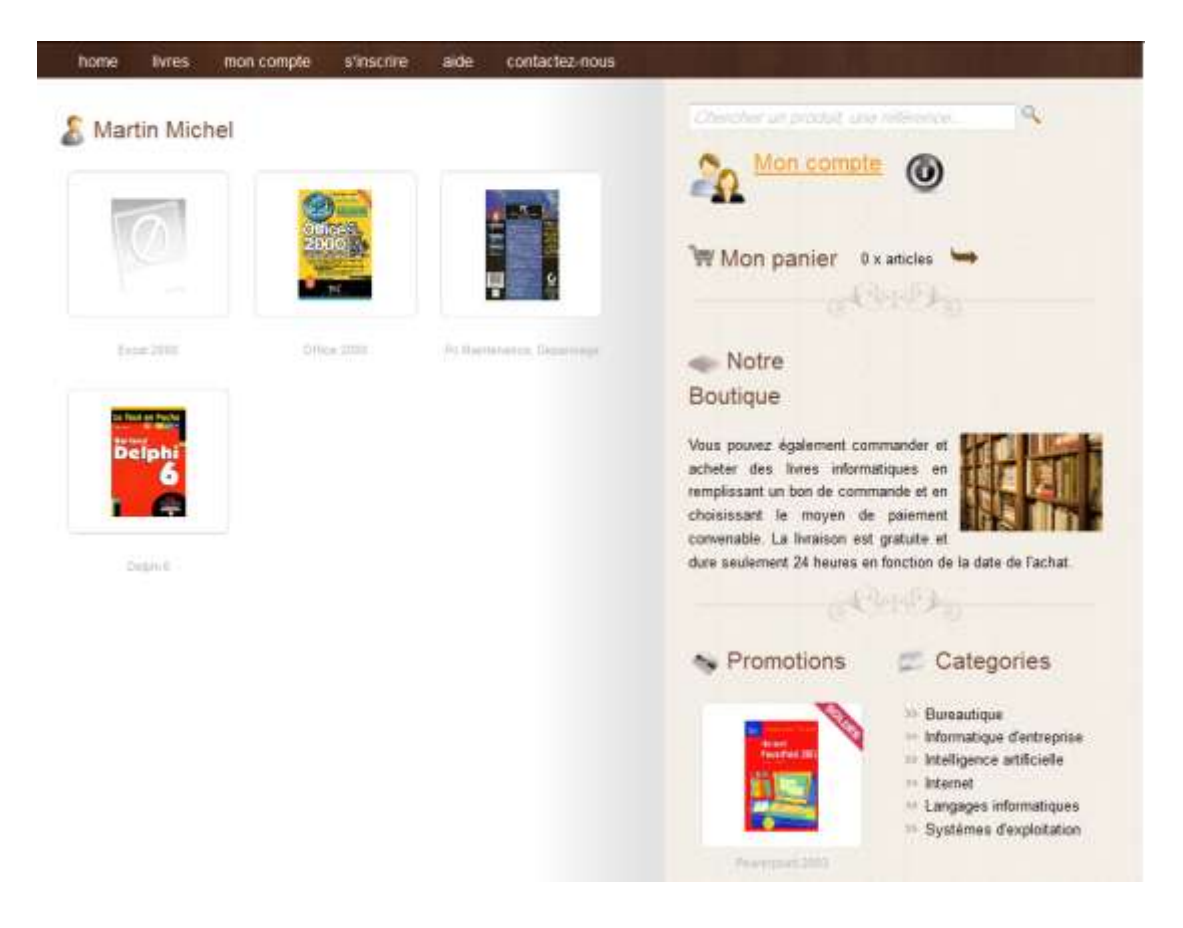

**Figure 3-9: Page auteur**

#### <span id="page-35-1"></span>**IV.1.4 Résultat d'une recherche**

<span id="page-35-0"></span>Dernière page de la section catalogue, la page de résultat de recherche liste les neuf ouvrages, dont le titre ou le résumé contient les mots clés recherchés. Elle affiche également les deux catégories d'annuaire qui collent à la recherche effectuée. Sa structure est donc très simple, identique aux pages auteur et annuaire décrites précédemment (voir Figure 3.11).

- •URL:/recherche.php.
- <span id="page-35-2"></span>•<title>:Le résultat de votre recherche sur tous les livres sur fa\_books.com.

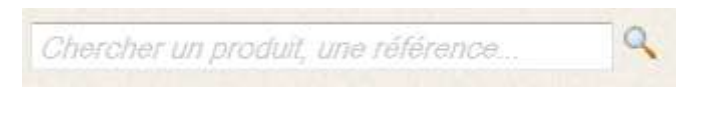

**Figure 3-10: Champ de rechercher**

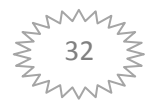

#### Chapitre3 **Application**

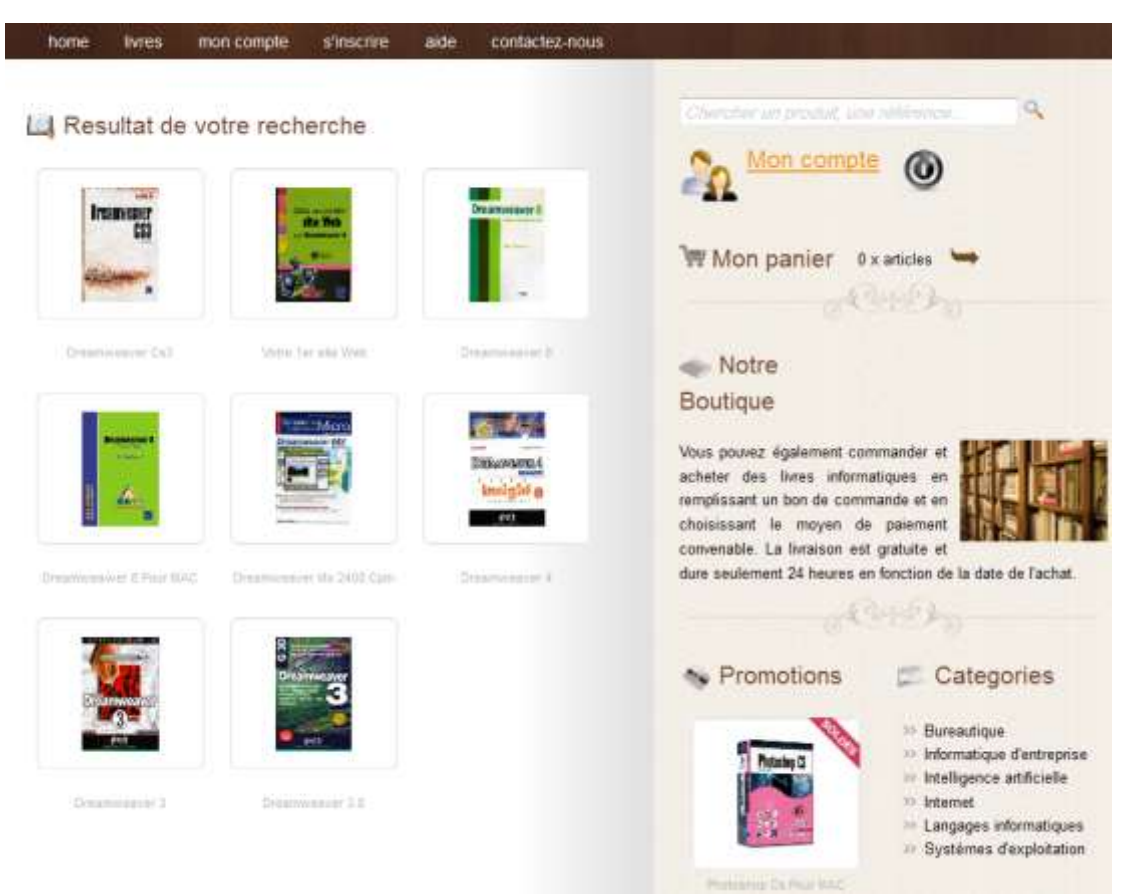

**Figure 3-11: Page résultat de recherche**

#### <span id="page-36-1"></span><span id="page-36-0"></span>**IV.2 Inscription et commande**

Les spécifications deviennent cruciales lorsqu'on touche à des pages où le client peut effectuer une interaction: connexion, création d'un compte, commande. Ici, les pages doivent être encore plus détaillées que dans la section catalogue. Elles doivent lister, en plus des informations classiques, l'ensemble des cas d'erreur que le client peut rencontrer: connexion impossible, données non valides lors de l'inscription. Ce travail de fourmi est indispensable et doit être impérativement effectué avant le début de réalisation des pages.

Pour l'ensemble des pages suivantes, les informations de référencement (titre, mots clés et description) ne seront pas détaillées. En effet, ces sections étant réservées aux utilisateurs connectés, les moteurs de recherche ne pourront pas accéder à ces pages. Leur référencement est donc bien souvent inutile.

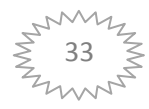

#### **IV.2.1 Connexion au site**

<span id="page-37-0"></span>La page de connexion au site permet à votre visiteur de se connecter afin de passer une commande, mais également d'accéder, par un simple lien, à la page de création de compte (voir Figure 3.12).

•URL:/espae client.php.

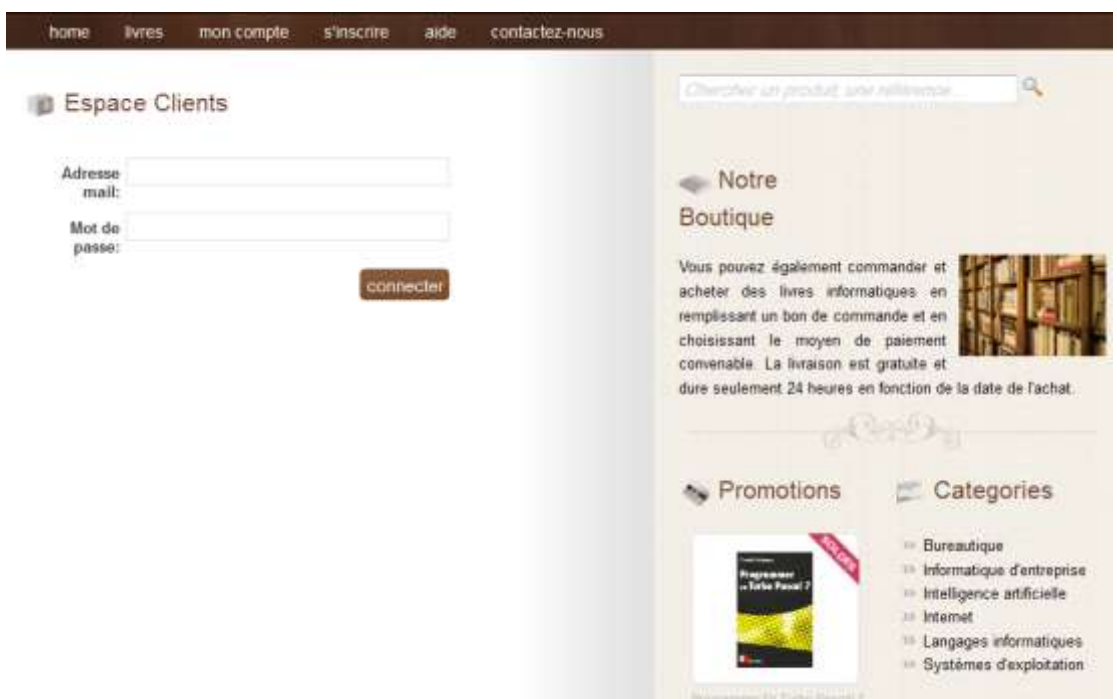

Figure 3-12 : Page espace client

<span id="page-37-1"></span>Un seul message d'erreur sera nécessaire sur cette page : celui qui illustre l'échec de l'identification sur le site :

"Echec de connexion."

Le formulaire de connexion à notre boutique n'est pas seulement disponible depuis une page spécifique de notre site, il sera également inséré sur l'ensemble des pages de catalogue. Ainsi, nos visiteurs pourront se connecter depuis n'importe quelle page afin d'effectuer un achat plus rapidement (voir Figure 3.13).

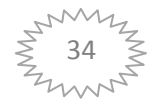

<span id="page-38-1"></span>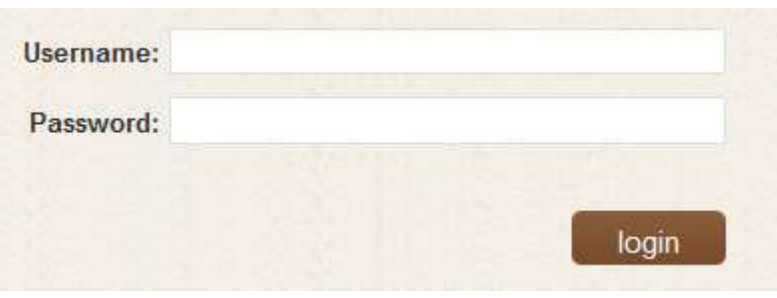

**Figure 3-13 : Champ de connexion**

### **IV.2.2 Création d'un compte**

<span id="page-38-0"></span>La page de création de compte se présente sous la forme d'un grand formulaire listant toutes les données indispensables à la création du compte sur notre boutique : e-mail, mot de passe, nom et prénom, adresse physique... (Voir Figure 3.14).

• URL: /register.php.

Sur ce formulaire, beaucoup d'erreurs peuvent se rencontrer : adresse e-mail dans un format non valide, champs obligatoires non renseignés… On a trouvé un message d'erreur précis dans chacun de ces cas et prévoir son mode d'affichage à l'écran.

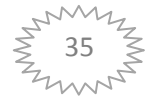

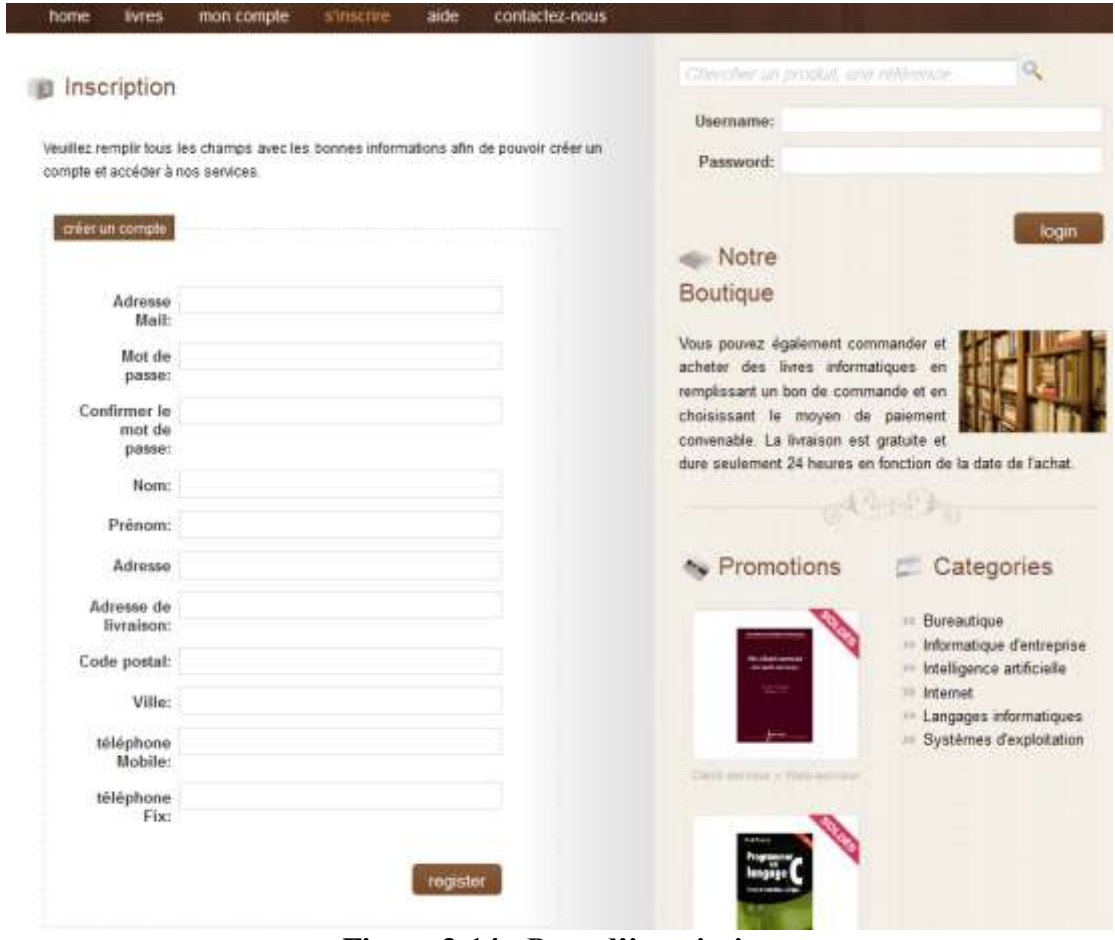

**Figure 3-14 : Page d'inscription**

#### <span id="page-39-1"></span>**IV.2.3 Panier du client**

<span id="page-39-0"></span>Le panier du client va contenir l'ensemble des articles en cours de commande, c'est-àdire tous ceux qui n'ont pas encore été validés par le client. Cette page de panier permet au client de modifier la quantité d'objets commandés, de modifier son panier en y supprimant des ouvrages et surtout de valider sa commande.

La page du panier contient également une section de conseil d'achat : elle affichera en fonction de la composition du panier une liste d'autres articles recommandés, choisis en fonction des paniers déjà validés par les clients précédents … (voir Figure 3.15).

•URL:/panier.php.

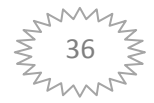

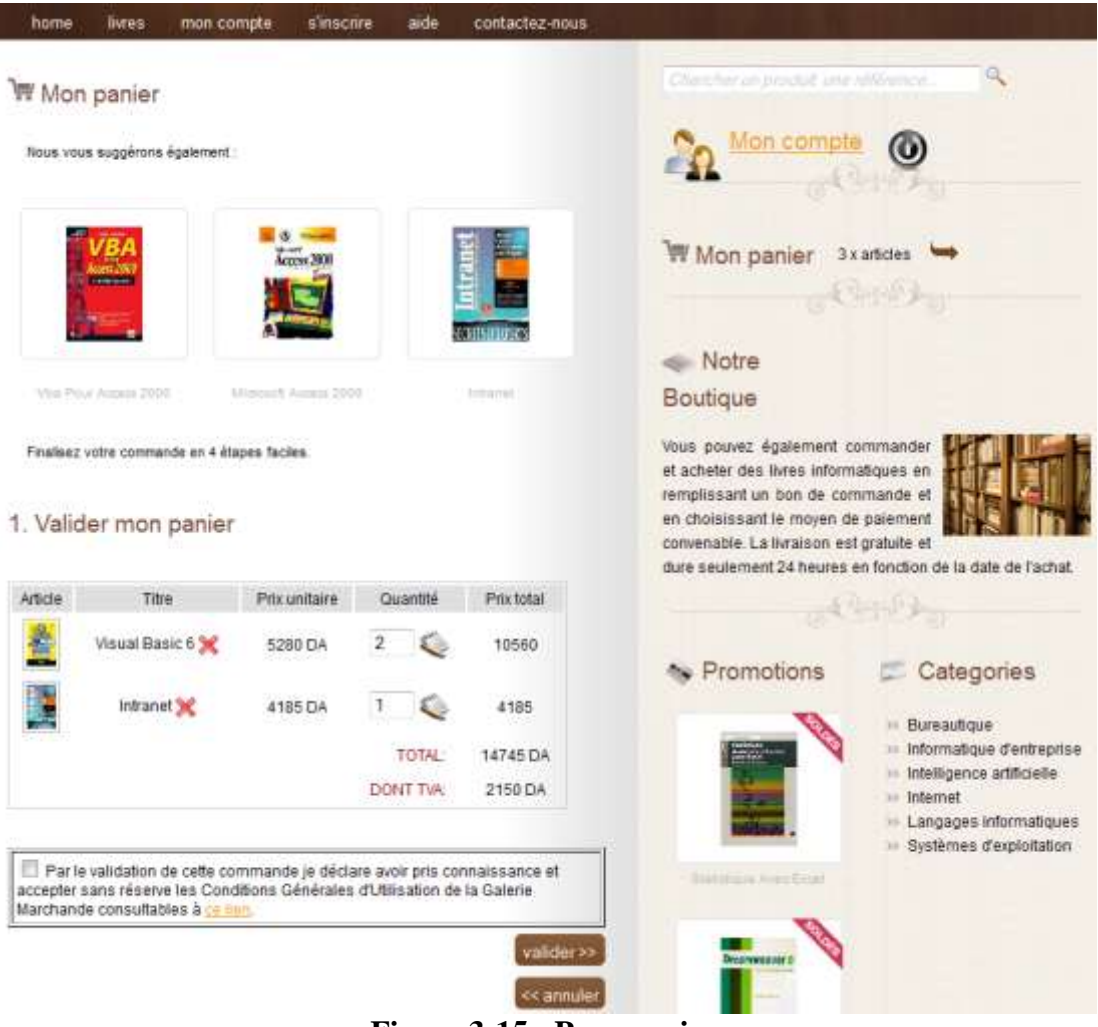

**Figure 3-15 : Page panier**

### <span id="page-40-2"></span><span id="page-40-0"></span>**IV.3 Espace client**

Dernière section de notre boutique dont nous devons concevoir les pages : l'espace client. Cette section ne contient que trois pages très simples à réaliser.

#### **IV.3.1 Page d'accueil**

<span id="page-40-1"></span>La page d'accueil de l'espace client s'affiche dès que le visiteur se connecte à notre boutique. Elle se compose de plusieurs liens, l'un dirigé vers la modification des données personnelles du client, l'autre, vers le suivi des commandes effectuées... (Voir Figure 3.16).

• URL:/index.php.

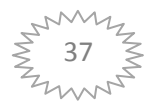

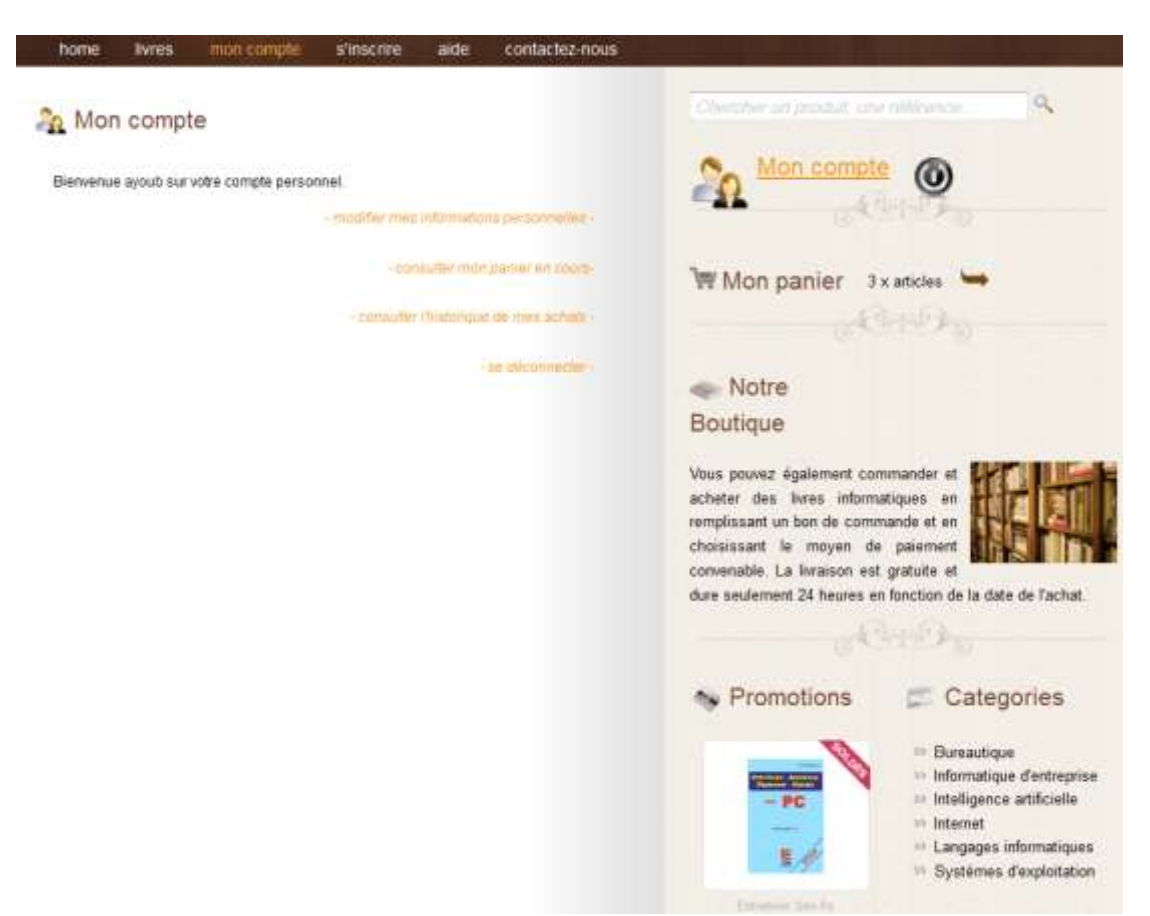

**Figure 3-16 : Page d'accueil pour les membres**

#### <span id="page-41-1"></span>**IV.3.2 Données personnelles**

<span id="page-41-0"></span>Le formulaire de modification des données personnelles s'apparente à celui utilisé pour la création du compte client. Il présente les mêmes champs, mais ceux-ci sont pré remplis par les données correspondant au client connecté. Le client a ainsi la possibilité de modifier à tout moment ses données personnelles. Lors de ces éventuelles modifications, les contrôles de validité sont les mêmes que ceux effectués lors de la création du compte. Les mêmes messages d'erreur sont donc utilisés (voir Figure 3.17).

•URL:/infoperso.php.

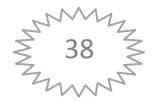

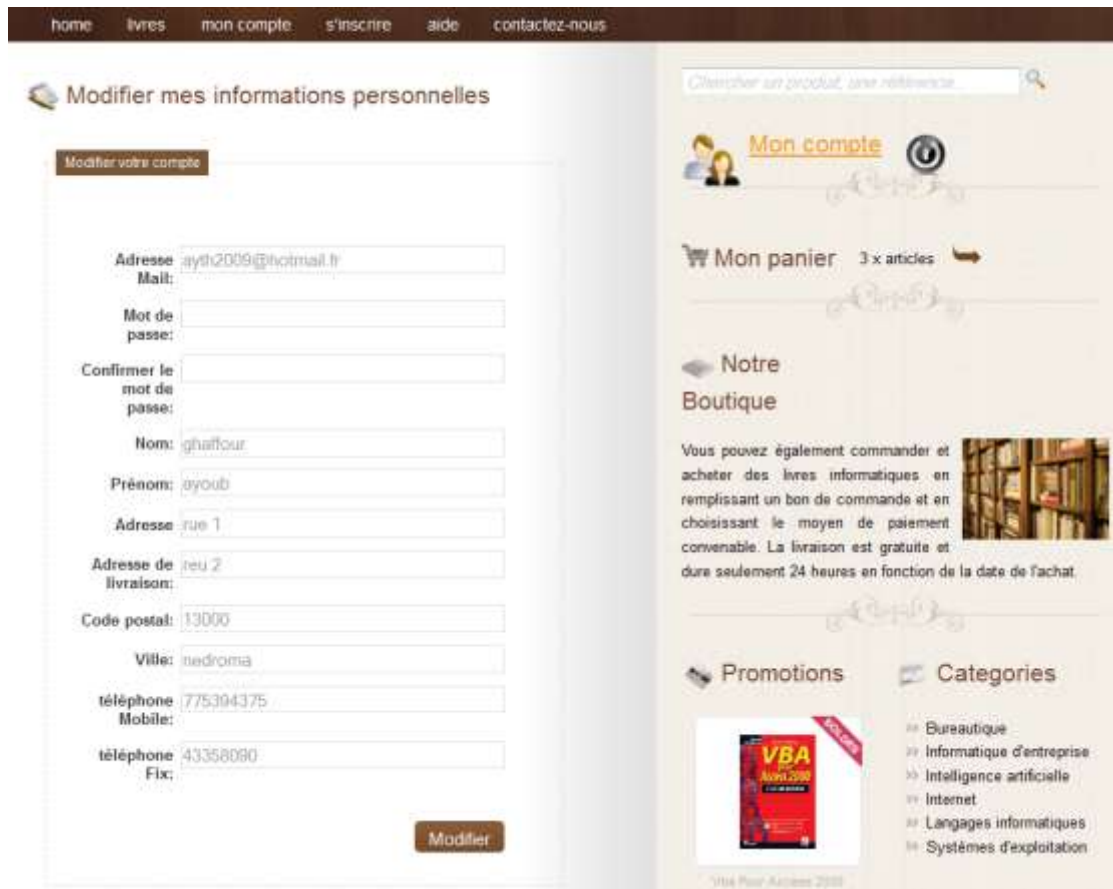

**Figure 3-17 : Page modifier les informations personnelles**

#### <span id="page-42-1"></span>**IV.3.3 Résumé des commandes**

<span id="page-42-0"></span>Le résumé des commandes, enfin, se présente sous la forme d'un tableau très simple détaillant la liste de toutes les commandes passées par le client (voir Figure 3.18), le contenu de celles-ci.

Un clic sur l'une de ces commandes permet d'en afficher le détail : articles commandés, prix à l'époque et date de la commande.

•URL:/achats.php.

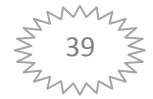

| Article | Prix unitaire | Quantité       | Prix total | Date       | Mon compte                                                                                              |  |
|---------|---------------|----------------|------------|------------|----------------------------------------------------------------------------------------------------|--|
| p       |               |                |            |            |                                                                                                    |  |
|         | 1035 DA       | t              | 1035 DA    | 2011-06-12 |                                                                                                    |  |
|         | 4185 DA       | $\mathbf{z}$   | 8370 DA    | 2011-06-12 | W Mon panier 3 x articles                                                                               |  |
|         |               |                |            |            | $\mathbb{R}$                                                                                            |  |
|         | 1505.DA       | 1              | 1505 DA    | 2011-06-12 | Notre                                                                                                   |  |
|         | 1505 DA       | Ť.             | 1505 DA    | 2011-06-12 | Boutique                                                                                                |  |
|         |               | ř              |            | 2011-06-12 | Vous pouvez également commander et                                                                      |  |
|         | 5280 DA       |                | 5280 DA    |            | acheter des livres informatiques en                                                                     |  |
| 陽       | 2255 DA       | 1              | 2265 DA    | 2011-06-12 | remplissant un bon de commande et en<br>choisissant le moyen de paiement                                |  |
|         |               |                |            |            | convenable. La livraison est gratuite et<br>dure seulement 24 heures en fonction de la date de l'achat. |  |
|         | 3162 DA       | $\mathfrak{t}$ | 3162 DA    | 2011-06-12 | $(1 - 1)$                                                                                               |  |
| ä       | 2405 DA       | ŧ              | 2405 DA    | 2011-06-12 |                                                                                                    |  |
|         |               |                | TOTAL      | 25517      | Promotions<br>Categories                                                                                |  |
|         |               |                | DONT TVA:  | 3726       | <b>Bureautique</b>                                                                                      |  |

**Figure 3-18 : Page des achats**

### <span id="page-43-1"></span><span id="page-43-0"></span>**V Conclusion**

Ainsi, l'application qu'on a écrite a essayé de prendre tous les aspects de convivialité et d'efficacité en compte. En donnant et présentant une interface graphique attrayante aux acheteurs potentiels, en mettant en avant les produits soldés en promotion, les produits phare et les plus vendus, pour encourager les acheteurs hésitants à venir faire de bonnes affaires dans notre magasin en ligne sans se déplacer. On a essayé d'attirer l'œil de l'acheteur par des images colorées et des détails importants les rassurant sur le sérieux de la boutique et son efficacité à vendre en ligne.

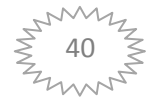

# **Conclusion générale**

<span id="page-44-0"></span>Le but à accomplir au tout début de notre travail a été atteint ; puisque notre application qui consiste à créer un site web de vente des livres en informatique en ligne a bien fonctionné ; même s'il reste des améliorations à apporter ; mais l'ébauche qu'on en a faites est un pas important dans l'avancement vers un produit fini parfait. Les outils utilisés sont le serveur web Apache ; PHP et MySQL, l'aspect sécuritaire n'a pas été exploré mais il y a des moyens pour sécuriser l'échange du numéro de carte de crédit dans le but de tranquilliser les acheteurs en ligne, comme l'utilisation du protocole SSL et HTTPS, pendant l'échange de données confidentielles.

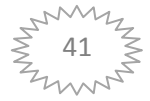

## **Résumé**

<span id="page-45-0"></span>Une société qui propose des produits et/ou des services commerciaux, cherche toujours à adopter la meilleure gestion marketing afin de pouvoir rivaliser sur le marché, qui ne cesse de voir la concurrence augmenter. C'est l'objectif de notre projet qui consiste à mettre en place une application de commerce électronique sur le web qui permettra de premièrement faire connaitre la société ou l'organisme commercial, puis de gérer des commandes en ligne, avec l'aspect client, produits, etc.

Notre application a aussi pour objectifs : d'élargir le champ d'intervention en impliquant tous les internautes dans la plate-forme, d'économiser les ressources de la société (tâches du personnel, financement de la démarche de marketing, etc.), de réduire les coûts et surtout d'augmenter les revenus, en faisant de la vente en ligne en plus de la vente standard.

الشركة التي تقدم منتجاتها و / أو خدماتها، تتطلع دائما إلى اعتماد إدارة أفضل للأعمال من أجل المنافسة في السوق التي نتزايد حدة. هذا هو الهدف من المشروع وهو إنشاء منصة للنجارة الالكترونية على شبكة الانترنت من شأنها إدارة الطلبات والعملاء، والمنتجات... الخ.

نظامنا يهدف أيضا إلى: توسيع نطاق التدخل تشمل جميع المستخدمين في منهاج عمل، وتوفير موارد الشركة (تعيين الموظفين، وتمويل النهج النجاري... الخ.) من خفض النكاليف وزيادة العائدات.

A society which propose products or/and services, always searches to adapt the best commercial management for rivaling into the market which increase the competition. This is our objective of our project that consists to establish the electronic business platform on the web which permits the gerance of commands, consumers, products…etc.

Our application has also an objective which consist the intervention field involving all uses on the platform, to save the society resources (personal tasks, financing the marketing approach, etc.) to reduce the costs and to increase the incomes.

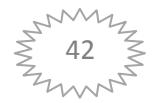

# <span id="page-46-0"></span>**Références Bibliographiques**

- [1] [http://www.insee.fr/fr/themes/document.asp?ref\\_id=ip771](http://www.insee.fr/fr/themes/document.asp?ref_id=ip771)
- [2] <http://www.e-commerces.eu/e-commerce-les-debuts.html>
- [3] <http://esens.unige.ch/lexique.php>
- [4] http://www.buzzinessman.com/pourquoi-vendre-en-ligne
- [5] [http://www.ads-com.fr/Rub\\_330/Solutions-internet/e-commerce.html](http://www.ads-com.fr/Rub_330/Solutions-internet/e-commerce.html)
- [6] <http://www.x2i.fr/magento-ecommerce/petite-histoire-du-ecommerce>
- [7] [http://www.memoireonline.com/07/08/1195/m\\_commerce-electronique-algerie](http://www.memoireonline.com/07/08/1195/m_commerce-electronique-algerie-defis-perspectives-cas-satim5.html)[defis-perspectives-cas-satim5.html](http://www.memoireonline.com/07/08/1195/m_commerce-electronique-algerie-defis-perspectives-cas-satim5.html)
- [8] [http://fr.wikipedia.org/wiki/Serveur\\_Web](http://fr.wikipedia.org/wiki/Serveur_Web)
- [9] [http://www.mobidesign.net/ressources/serveur\\_http.php](http://www.mobidesign.net/ressources/serveur_http.php)
- [10] <http://membres.multimania.fr/franckram/reseaux/config-serveur/serveur.html>
- [11] <http://www.commentcamarche.net/contents/internet/http.php3>
- [12] <http://fplanque.net/1995/Publier/serveur.html>
- [13] [http://fr.wikipedia.org/wiki/Serveur\\_HTTP](http://fr.wikipedia.org/wiki/Serveur_HTTP)
- [14] <http://www.commentcamarche.net/contents/attaques/attaques-web.php3>

#### *Autres :*

- I. Créer un site e-commerce avec Dreamweaver CS4 et PHP/MySQL Auteur : François Houste , Delphine Bouton et Sandrine Houste
- II. Concevez votre site web avec PHP et MySQL

Auteur : Mathieu Nebra

III. PHP5 Cours et exercices

Auteur : Jean Engels

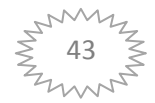